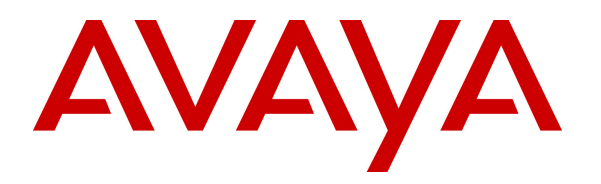

 **Avaya Solution & Interoperability Test Lab** 

### **Application Notes for Configuring Sagemcom XMediusFAX Service Provider Edition with Avaya Aura® Session Manager and Avaya Aura® Communication Manager - Issue 1.0**

#### **Abstract**

These Application Notes describe the procedures for configuring Sagemcom XMediusFAX Service Provider (SP) Edition with Avaya Aura® Session Manager and Avaya Aura® Communication Manager.

XMediusFAX is a software based fax server that sends and receives fax calls over an IP network. In the configuration tested, XMediusFAX interoperates with Avaya Aura® Session Manager and Avaya Aura® Communication Manager to send/receive faxes using SIP trunks and the T.38 fax protocol between XMediusFAX and the Avaya SIP infrastructure.

Information in these Application Notes has been obtained through DevConnect compliance testing and additional technical discussions. Testing was conducted via the DevConnect Program at the Avaya Solution and Interoperability Test Lab.

## **1. Introduction**

These Application Notes describe the procedures for configuring Sagemcom XMediusFAX Service Provider (SP) Edition with Avaya Aura® Session Manager and Avaya Aura® Communication Manager using SIP trunks.

XMediusFAX is a software based fax server that sends and receives fax calls over an IP network. In the configuration tested, XMediusFAX interoperates with Avaya Aura® Session Manager and Avaya Aura® Communication Manager to send/receive faxes using SIP trunks and the T.38 protocol between XMediusFAX and the Avaya SIP infrastructure. The compliance testing focused on fax calls to and from the XMediusFAX fax server using various page lengths, resolutions, paper sizes, and fax data speeds.

# **2. General Test Approach and Test Results**

This section describes the general test approach used to verify the interoperability of Sagemcom XMediusFAX SP Edition with the Avaya SIP infrastructure (Session Manager and Communication Manager). This section also covers the test results.

The interoperability compliance test included feature and serviceability test. The feature test cases were performed manually. Fax calls to and from XMediusFAX were made. The faxes were sent and received using the XMediusFAX web interface and an analog fax machine at the PSTN.

The serviceability test cases were performed manually by disconnecting and reconnecting the Ethernet connection to XMediusFAX and rebooting the XMediusFAX server.

DevConnect Compliance Testing is conducted jointly by Avaya and DevConnect members. The jointly-defined test plan focuses on exercising APIs and/or standards-based interfaces pertinent to the interoperability of the tested products and their functionalities. DevConnect Compliance Testing is not intended to substitute full product performance or feature testing performed by DevConnect members, nor is it to be construed as an endorsement by Avaya of the suitability or completeness of a DevConnect member's solution.

#### **2.1. Interoperability Compliance Testing**

The general test approach was to make intra-site and inter-site fax calls to and from the XMediusFAX fax server. The compliance tested configuration contained two sites. Site 1 served as the main enterprise site and Site 2 served as a simulated PSTN or a remote enterprise site. Inter-site calls and simulated PSTN calls were made using SIP trunks and ISDN-PRI trunks between the sites. Faxes were sent with various page lengths, resolutions, paper sizes, and at various fax data speeds. For capacity testing, 100 2-page faxes were continuously sent between the two XMediusFAX fax servers. Serviceability testing included verifying proper operation/recovery from network outages, unavailable resources, and Communication Manager and XMediusFAX restarts. Fax calls were also tested with different Avaya Media Gateway media resources to process the fax data. This included the TN2302 MedPro circuit pack and the

TN2602 MedPro circuit pack in the Avaya G650 Media Gateway; and the integrated VoIP engine of the Avaya G450 Media Gateway.

The test focused on fax transmission using the T.38 standard. However, a subset of the test cases were also executed using the G.711 pass-through fax mode.

#### **2.2. Test Results**

XMediusFAX successfully passed compliance testing with the following observations noted:

- When shuffling is enabled, fax machine to/from fax server calls between two Communication Managers do not work unless the "Initial IP-IP Direct Media" parameter is on for all the signaling groups on the second Communication Manager.
- When shuffling is enabled, fax server to fax server calls between two Communication Managers do not work unless the "Initial IP-IP Direct Media" parameter is also on for all the signaling groups on the call path.

#### **2.3. Support**

For technical support on XMediusFAX, contact Sagemcom at:

- Web: http://xmediusfax.sagemcom.com/support/
- Phone:  $(888)$  766-1668
- Email: xmediusfax.support.americas@sagemcom.com

# **3. Reference Configuration**

**Figure 1** illustrates the reference configuration used during testing. In the reference configuration, the two sites are connected via a direct SIP trunk and an ISDN-PRI trunk. Faxes were sent between the two sites using either of these two trunks, as dictated by each individual test case.

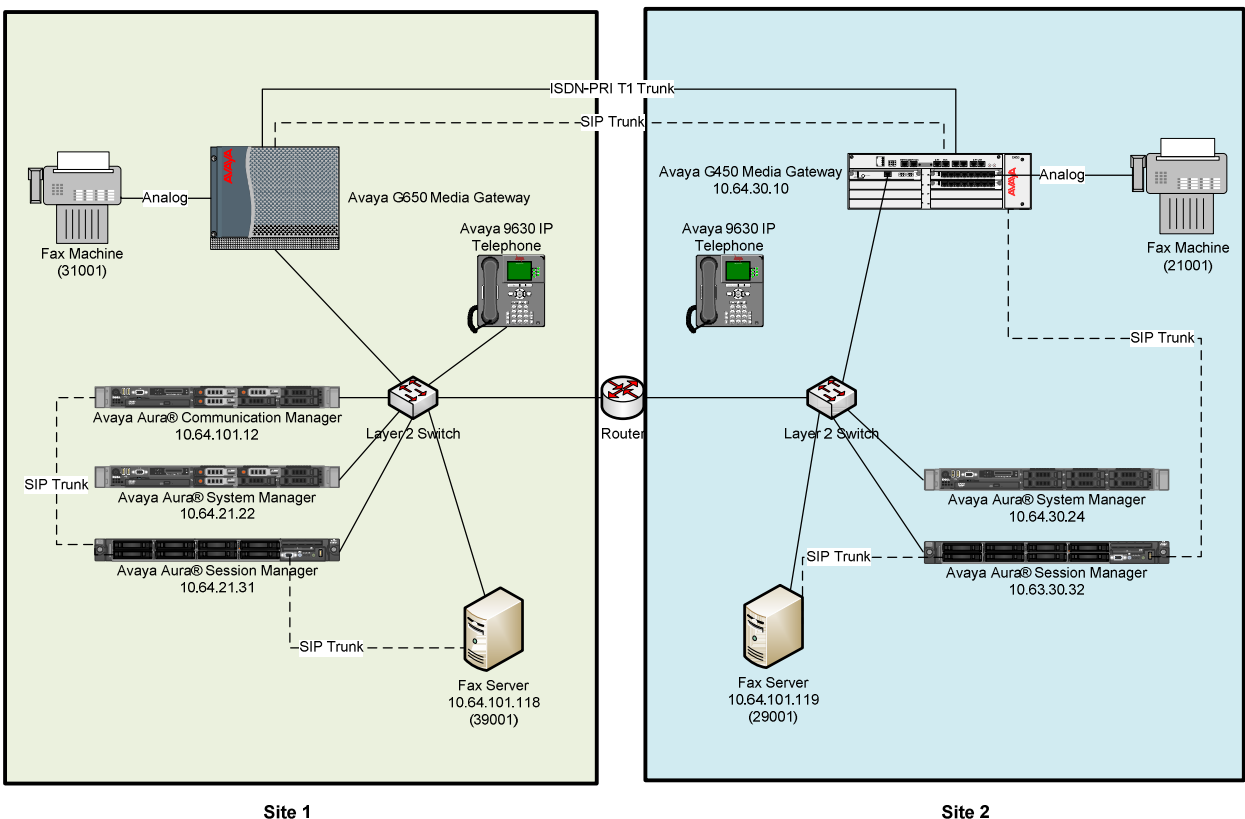

Site 1

#### **Figure 1: XMediusFAX with Session Manager and Communication Manager**

Site 1 consists of the following equipment:

- Communication Manager with Avaya G650 Media Gateway: The media resources required are provided by the IP Media Processor (MedPro) circuit packs. Two versions of the IP MedPro circuit pack were tested in the configuration: the TN2302AP and the TN2602AP.
- System Manager: System Manager provides management functions for Session Manager.
- Session Manager.
- XMediusFAX running on a Windows Server 2008 R2 Enterprise SP1 64-bit.
- Analog fax machine.
- **Various Avaya IP endpoints (not all shown).**

Site 2 consists of the following equipment:

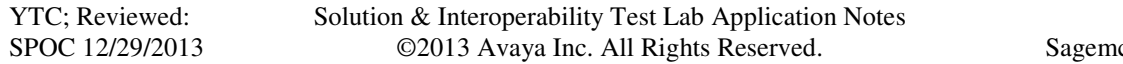

- Communication Manager in an Avaya G450 Media Gateway: The signaling and media resources needed to support SIP trunks are integrated directly on the media gateway processor.
- **System Manager: System Manager provides management functions for Session** Manager.
- Session Manager.
- XMediusFAX running on a Windows 2008 R2 Enterprise Server (SP1) 64-bit.
- Analog fax machine
- Various Avaya IP endpoints (not all shown).

Although the IP endpoints (H.323 and SIP telephones) are not involved in the faxing operations, they are present at both sites to verify that VoIP telephone calls are not affected by the FoIP faxing operations and vice versa.

Outbound fax calls originating from the XMediusFAX fax server are sent to Session Manager first, and then from Session Manager to Communication Manager via SIP trunks. Based on the dialed digits, Communication Manager will either direct the calls to the local fax machine, or to the other site via an ISDN-PRI or SIP trunk. Inbound fax calls terminating to the XMediusFAX fax server are sent from the local fax machine or from the remote site are received by Communication Manager. The calls are then directed to Session Manager for onward routing to the XMediusFAX fax server via SIP trunks.

## **4. Equipment and Software Validated**

The following equipment and software were used for the reference configuration:

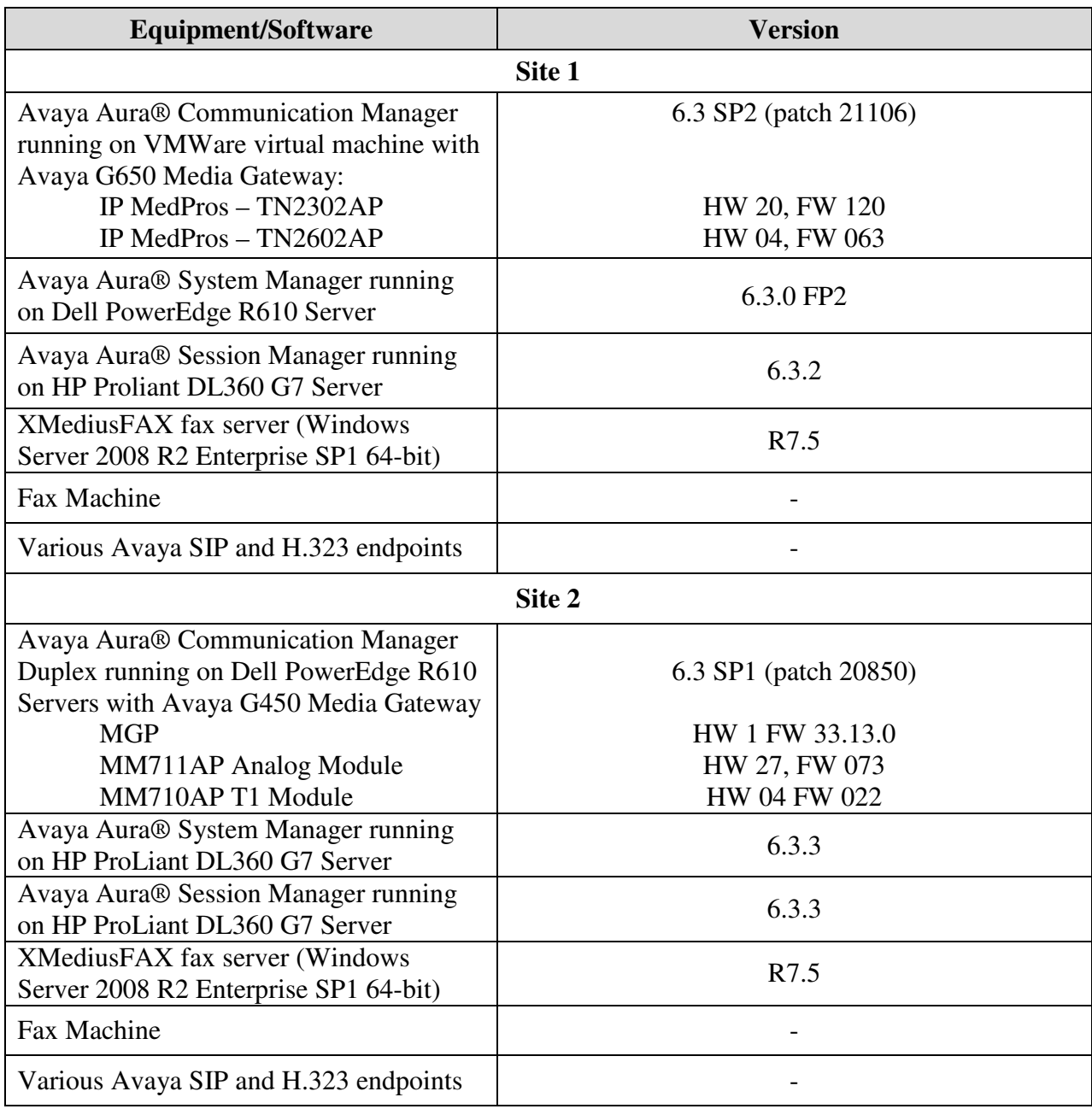

## **5. Configure Communication Manager**

This section describes the Communication Manager configuration at Site 1 to support the network shown in **Figure 1**. Although not shown is this document, a similar Communication Manager configuration would be required at Site 2.

The configuration of Communication Manager was performed using the System Access Terminal (SAT). After the completion of the configuration, perform a **save translation** command to make the changes permanent.

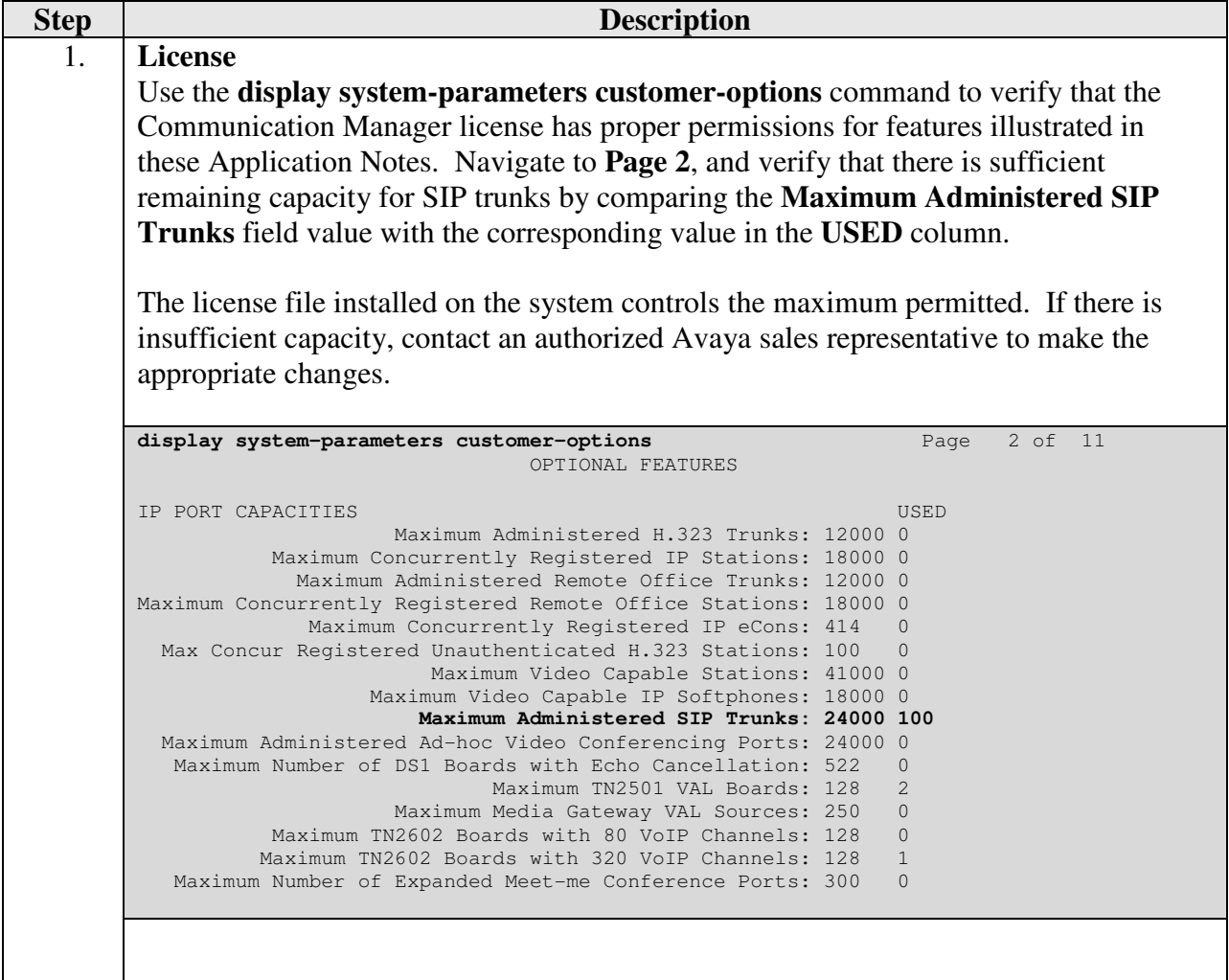

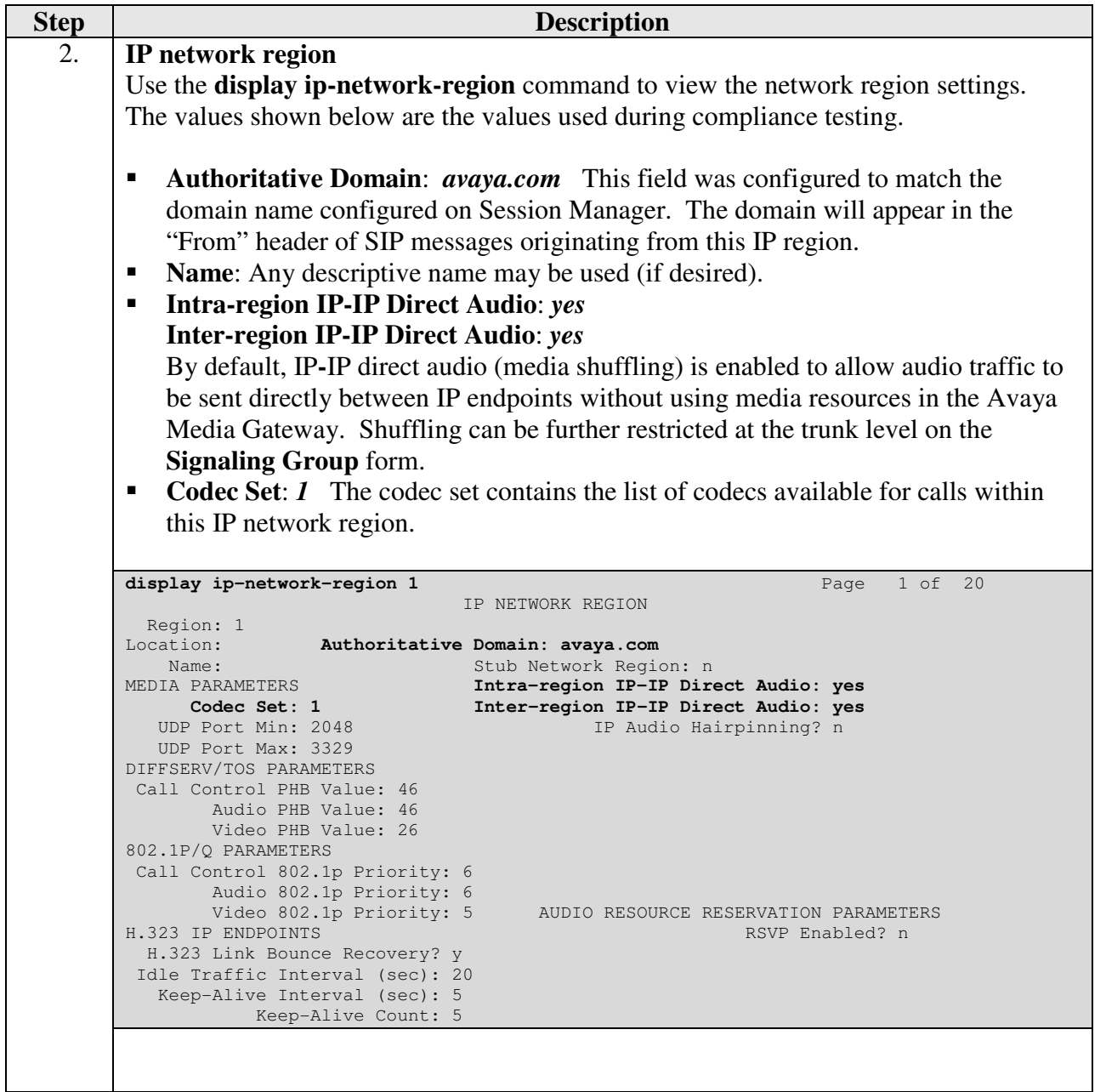

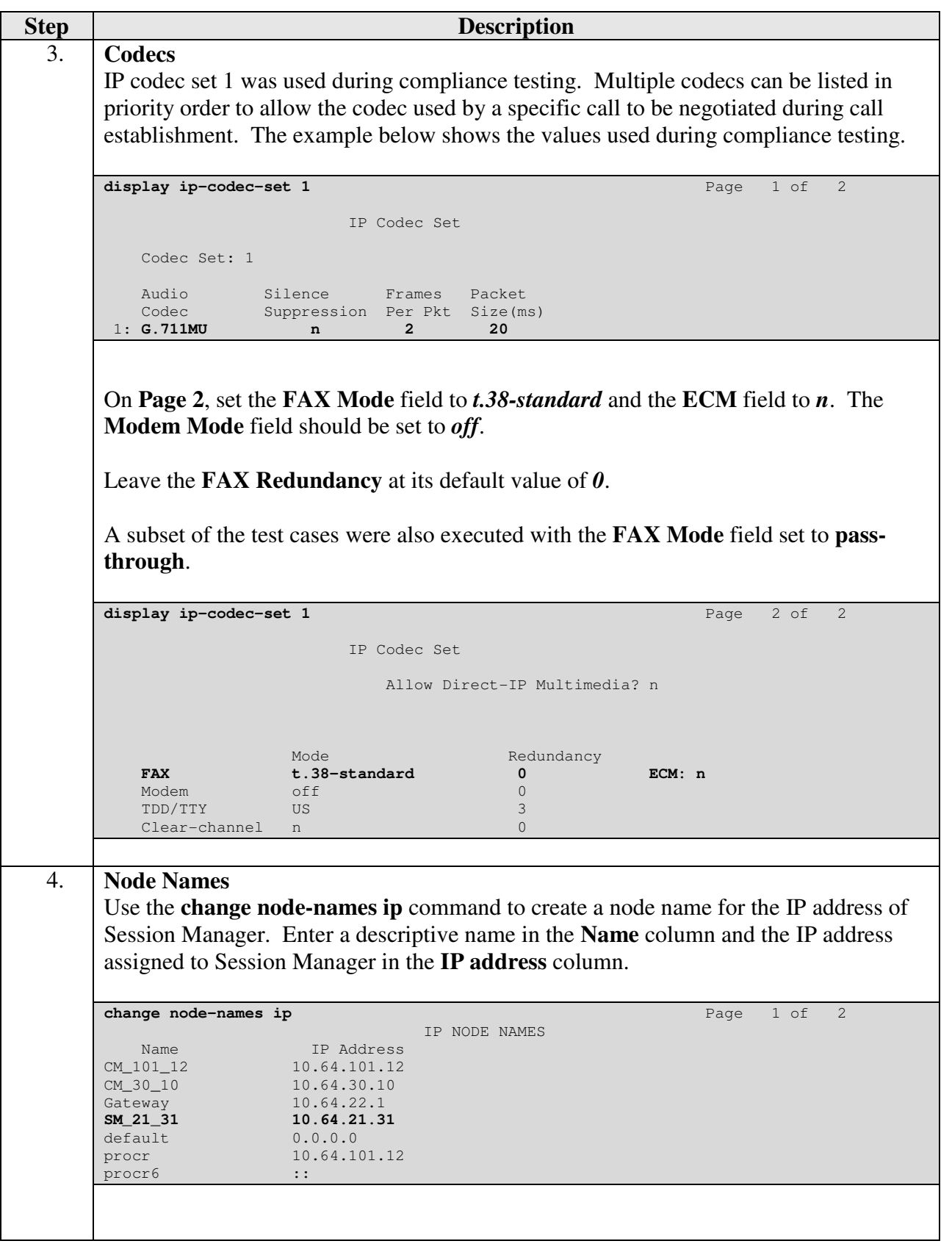

Solution & Interoperability Test Lab Application Notes ©2013 Avaya Inc. All Rights Reserved.

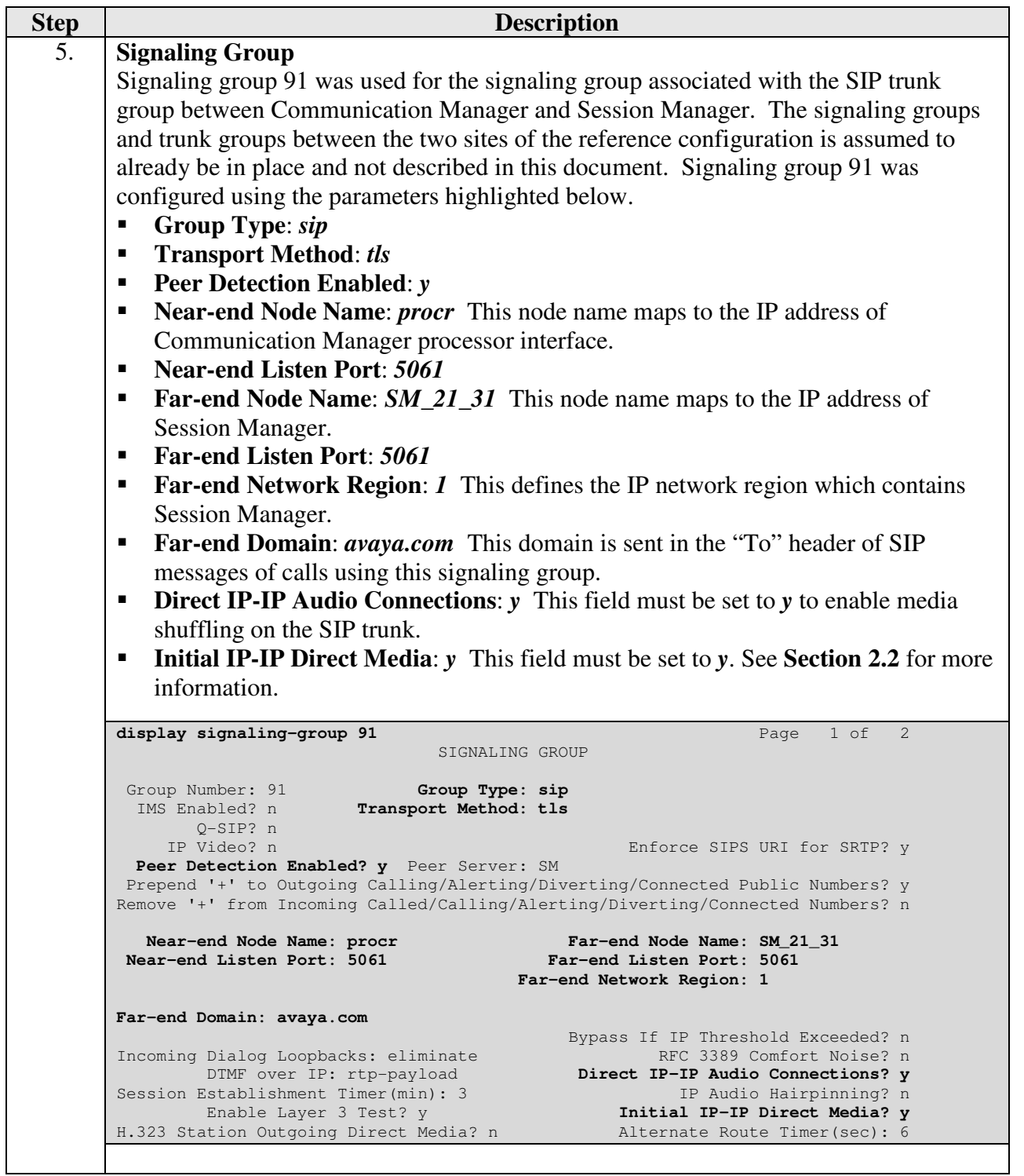

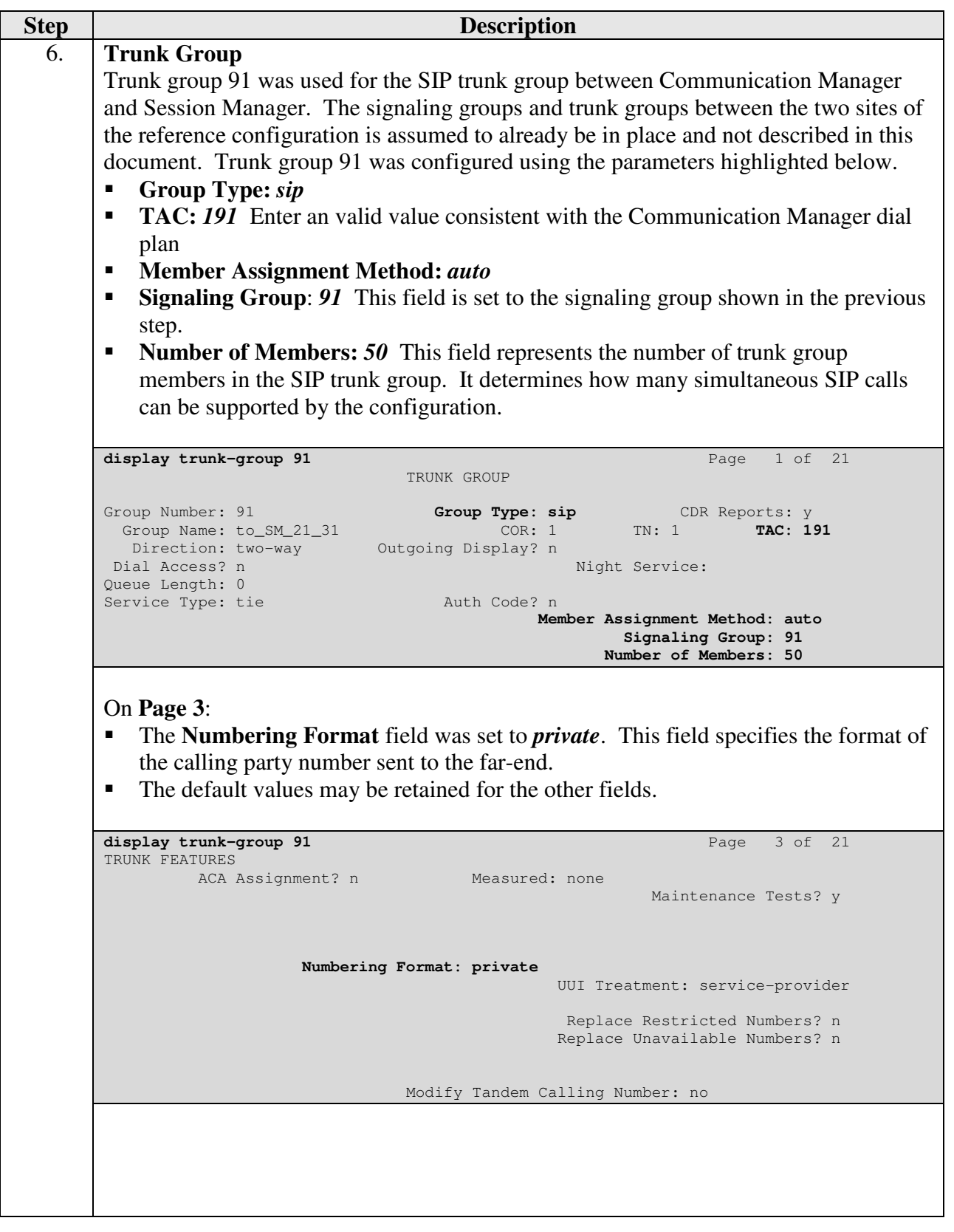

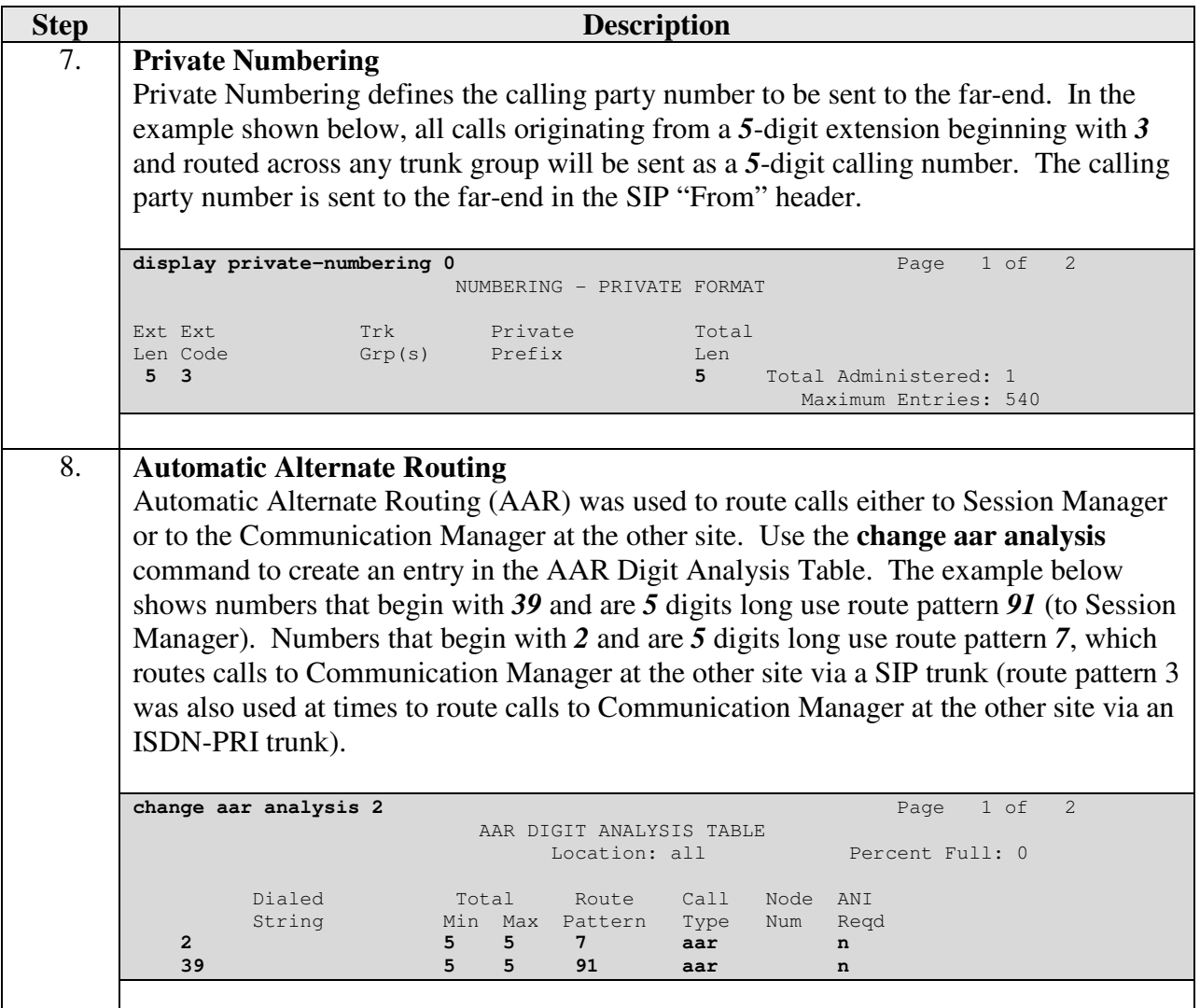

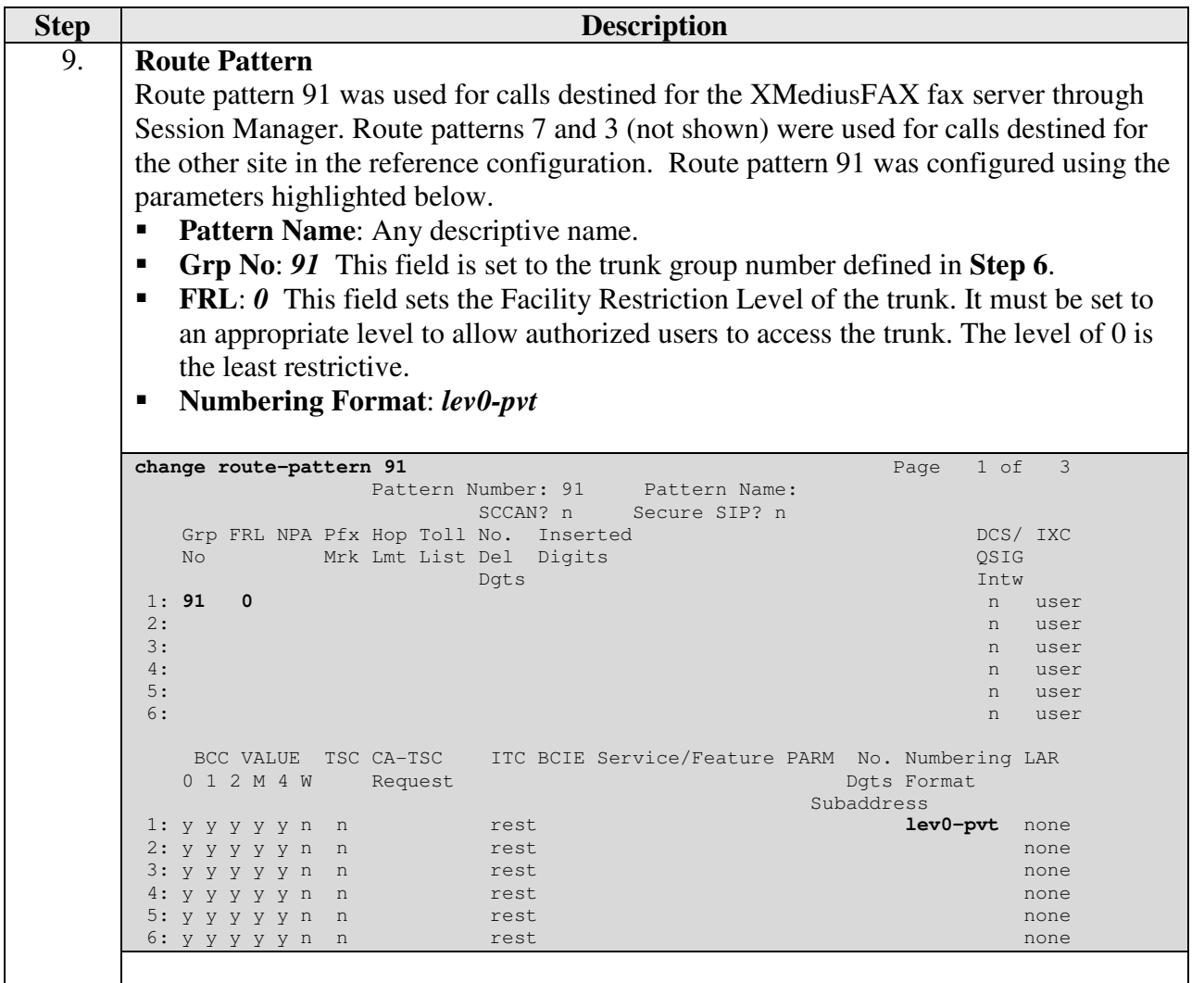

## **6. Configure Avaya Aura® Session Manager**

This section provides the procedures for configuring Session Manager as provisioned at Site 1 in the reference configuration. Although not shown is this document, a similar Session Manager configuration would be required at Site 2. All provisioning for Session Manager is performed via the System Manager web interface.

The following sections assume that Session Manager and System Manager have been installed and that network connectivity exists between the two platforms.

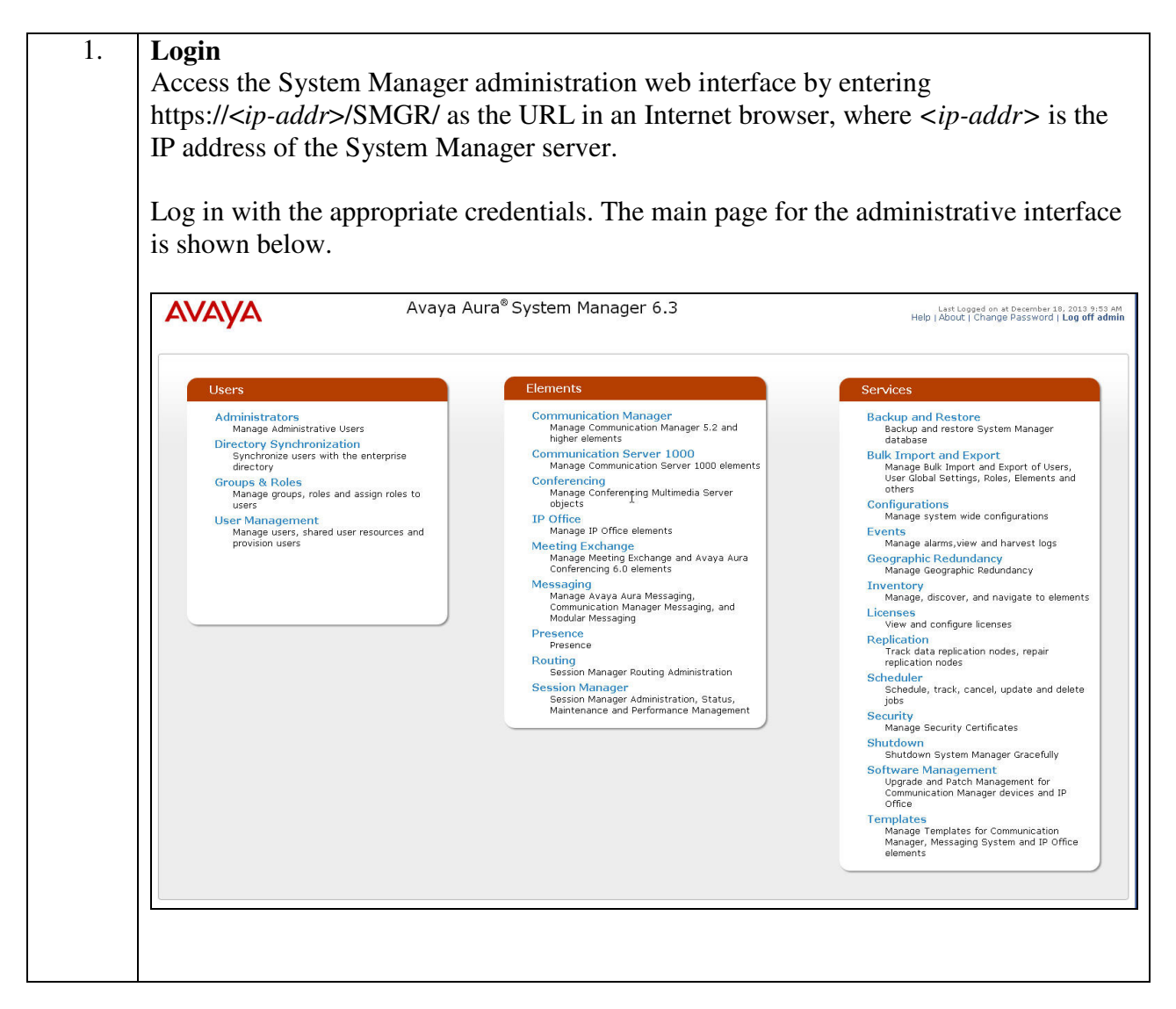

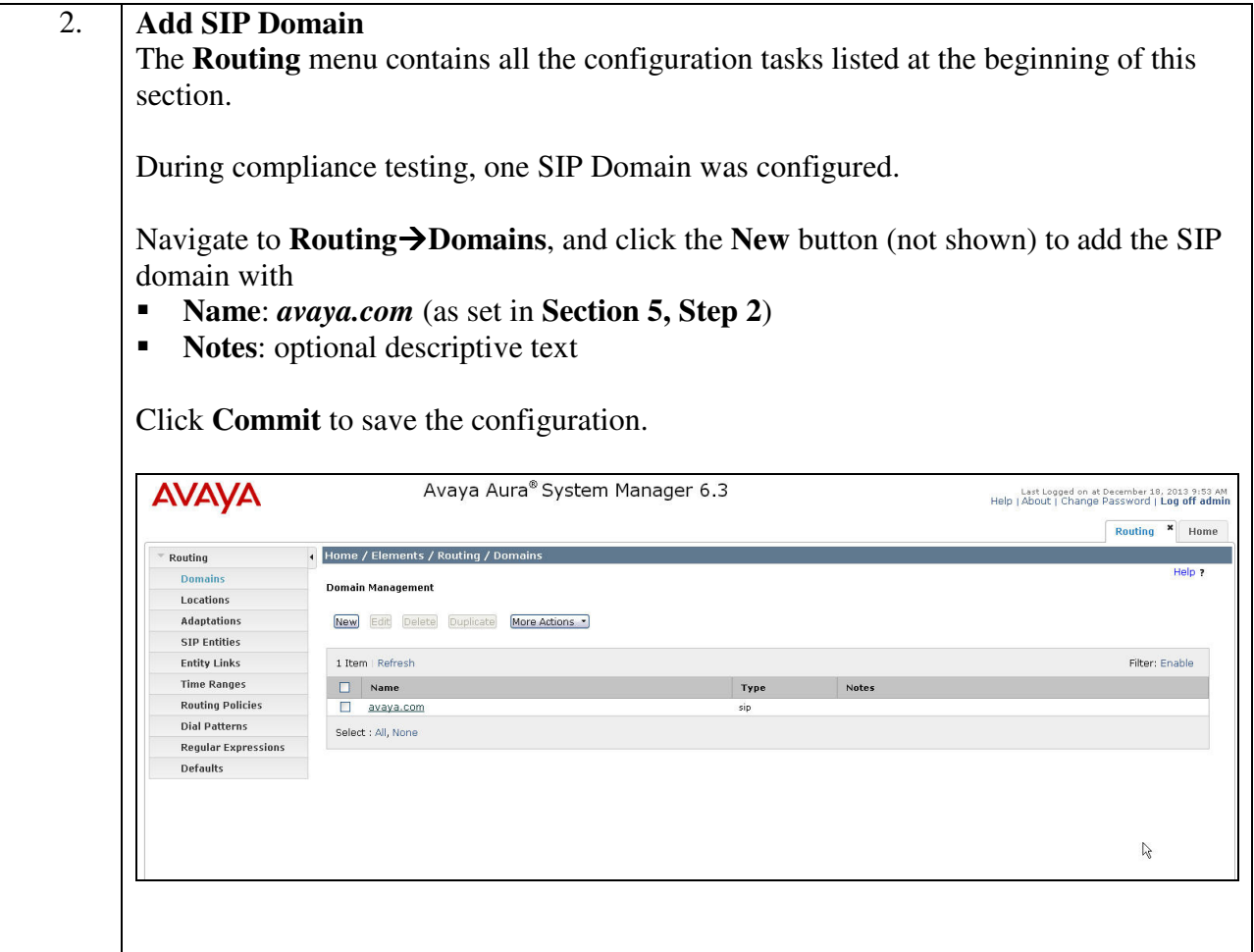

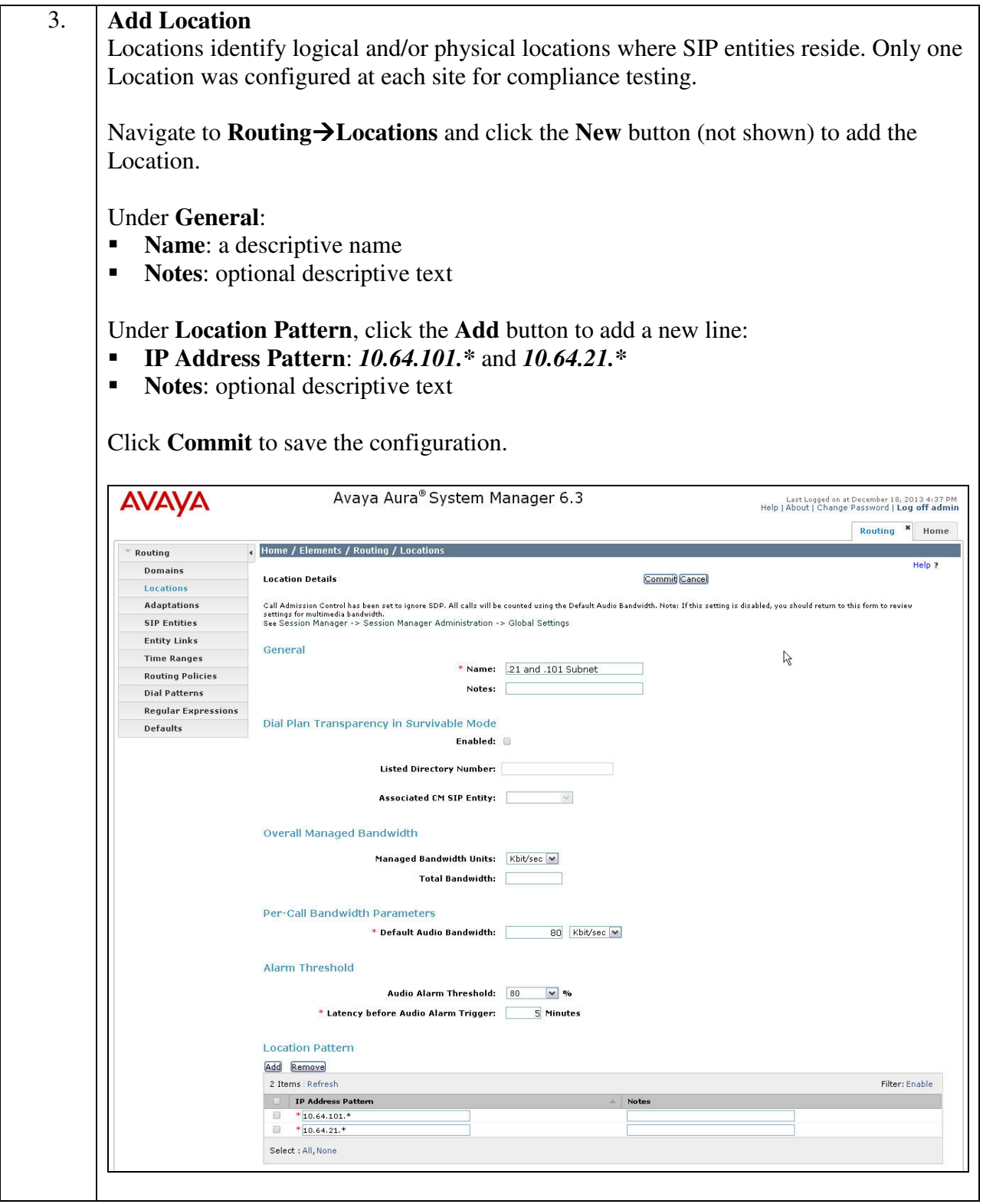

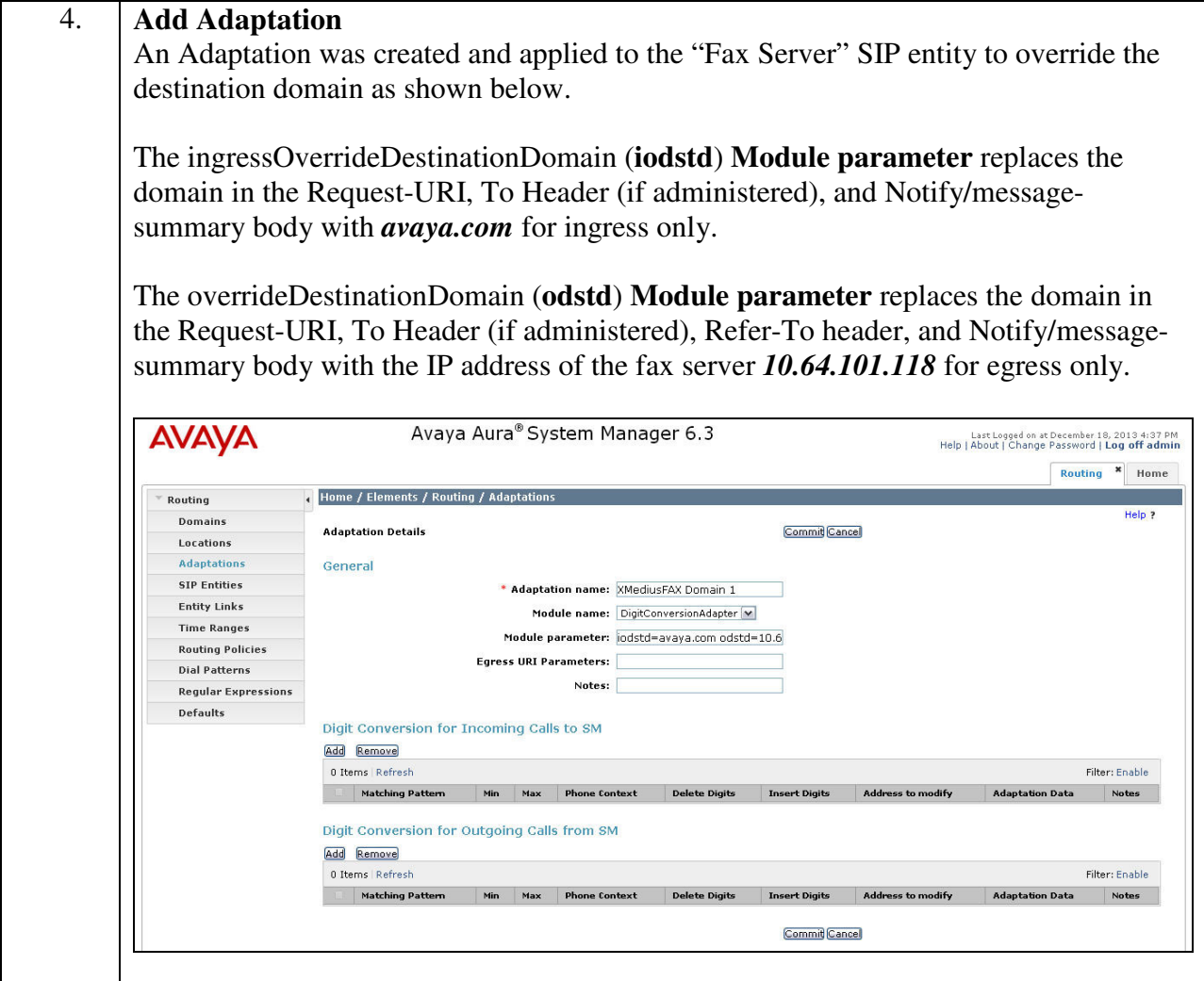

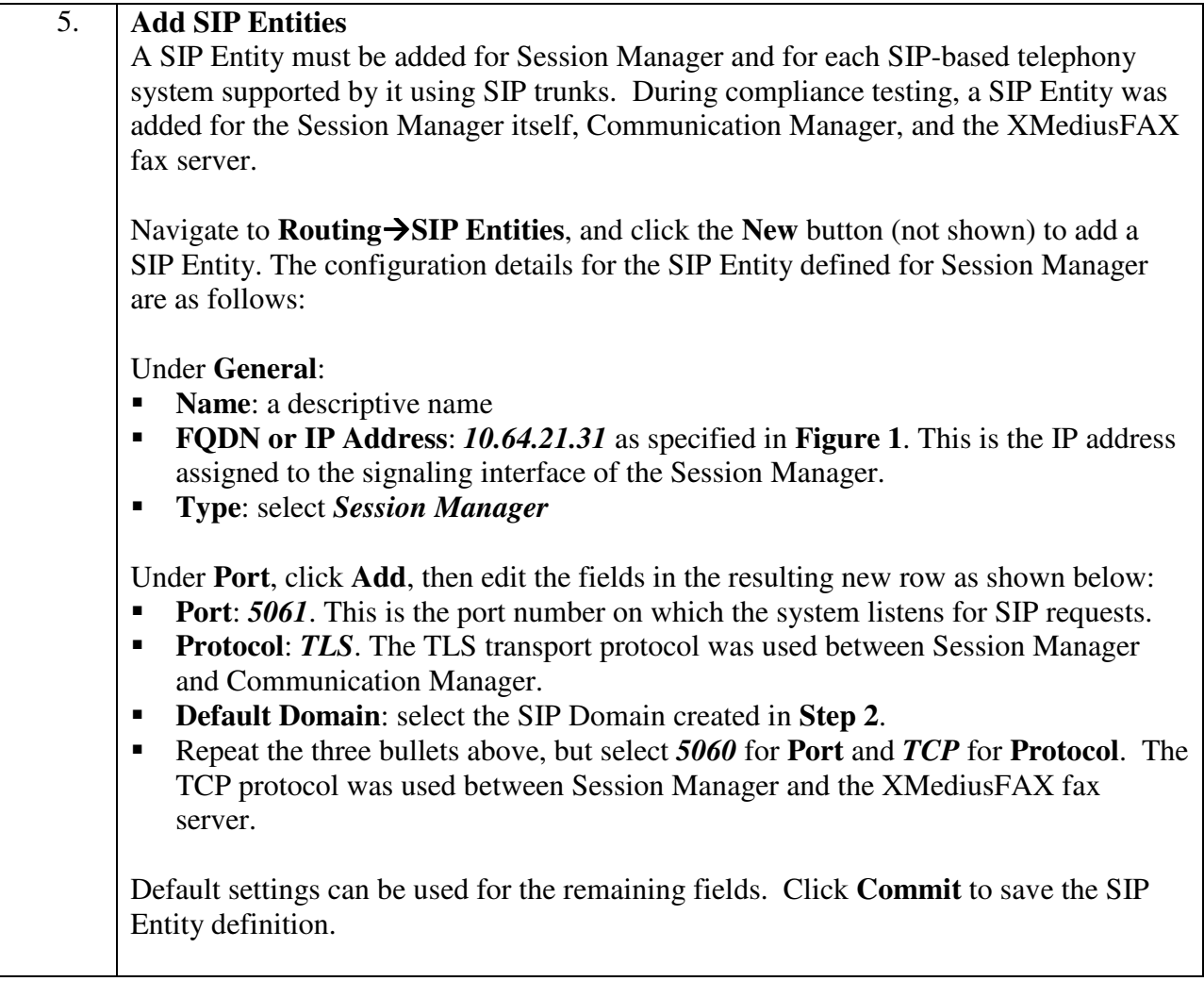

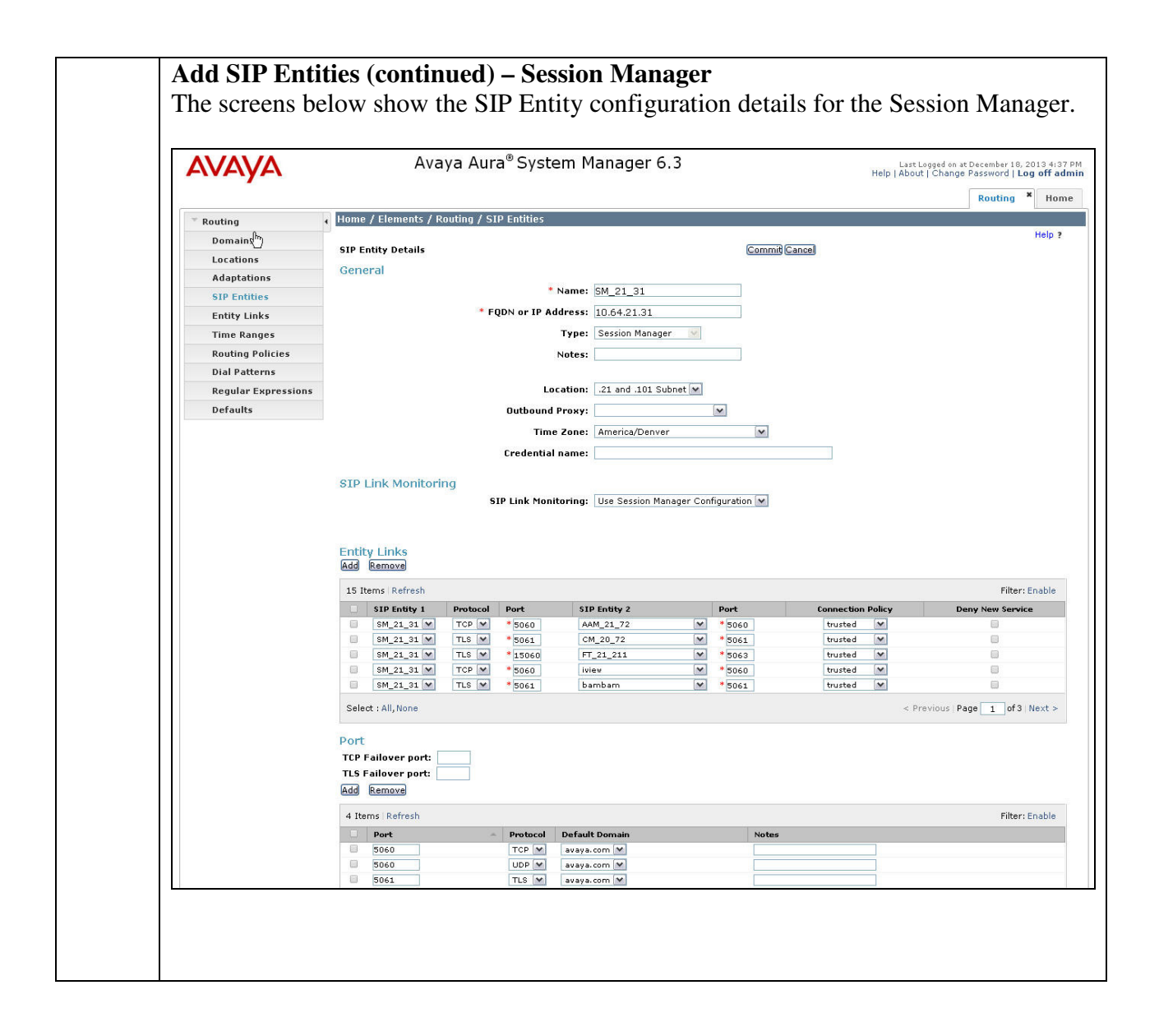

#### **Add SIP Entities (continued)**

The screen below shows the SIP Entity configuration details for the Communication Manager. Note the *CM* selection for **Type**.

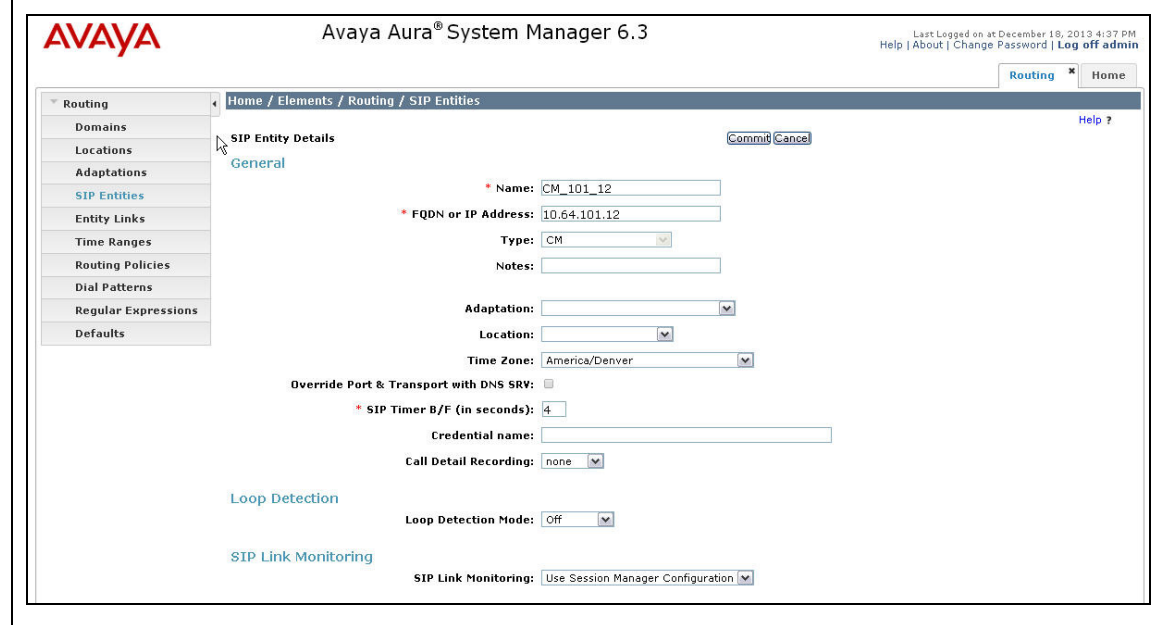

The screen below shows the SIP Entity configuration details for the XMediusFAX fax server. Note the *SIP Trunk* selection for **Type,** and the **Adaptation** created in **Step 4** of this section is selected.

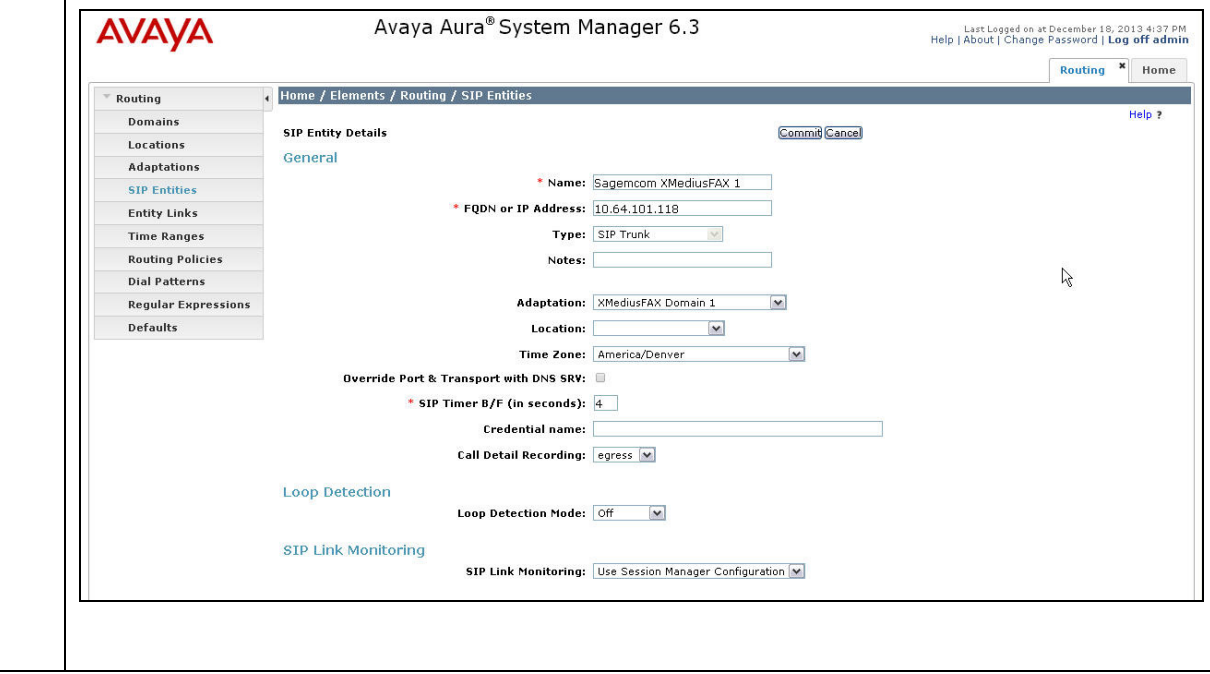

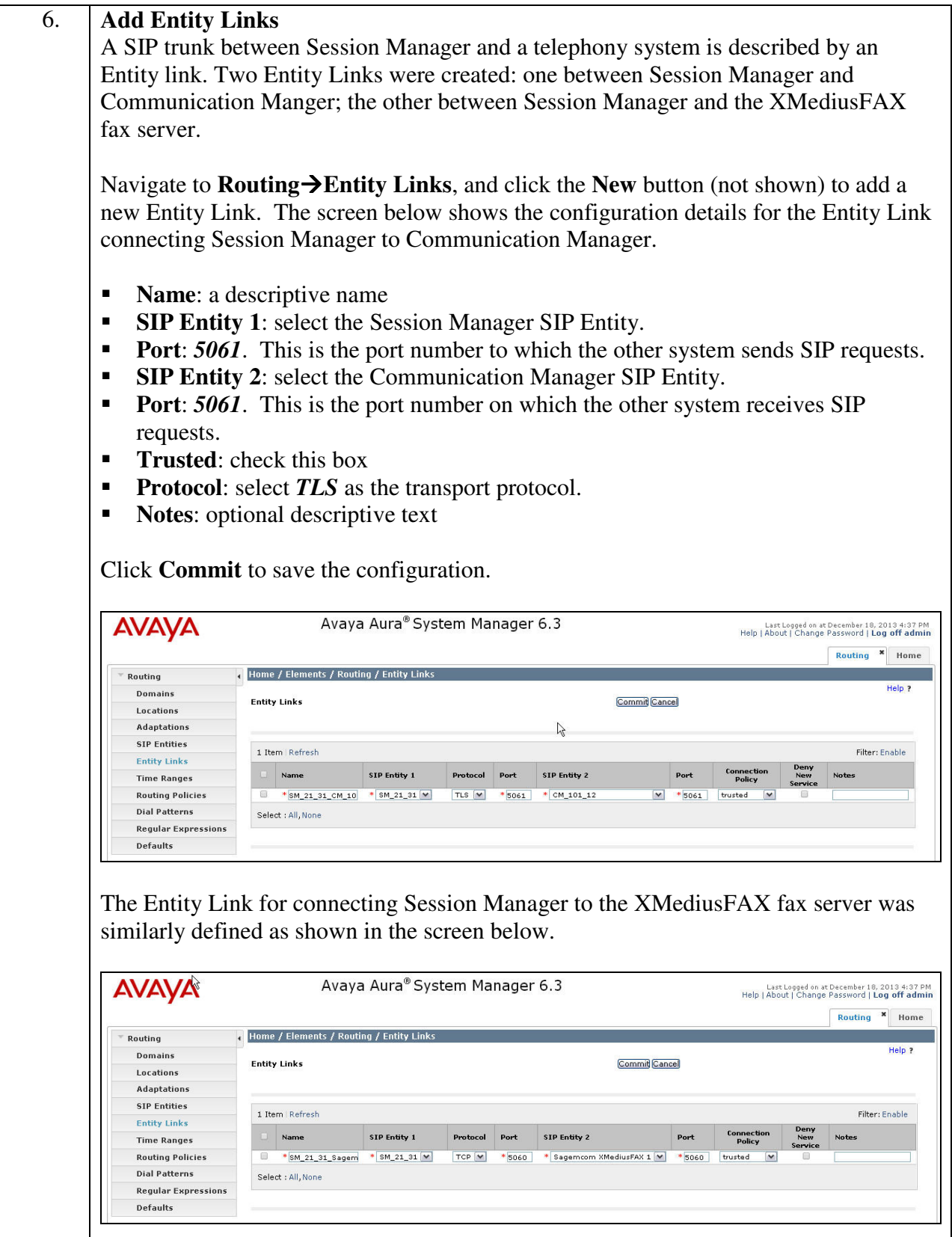

Solution & Interoperability Test Lab Application Notes ©2013 Avaya Inc. All Rights Reserved.

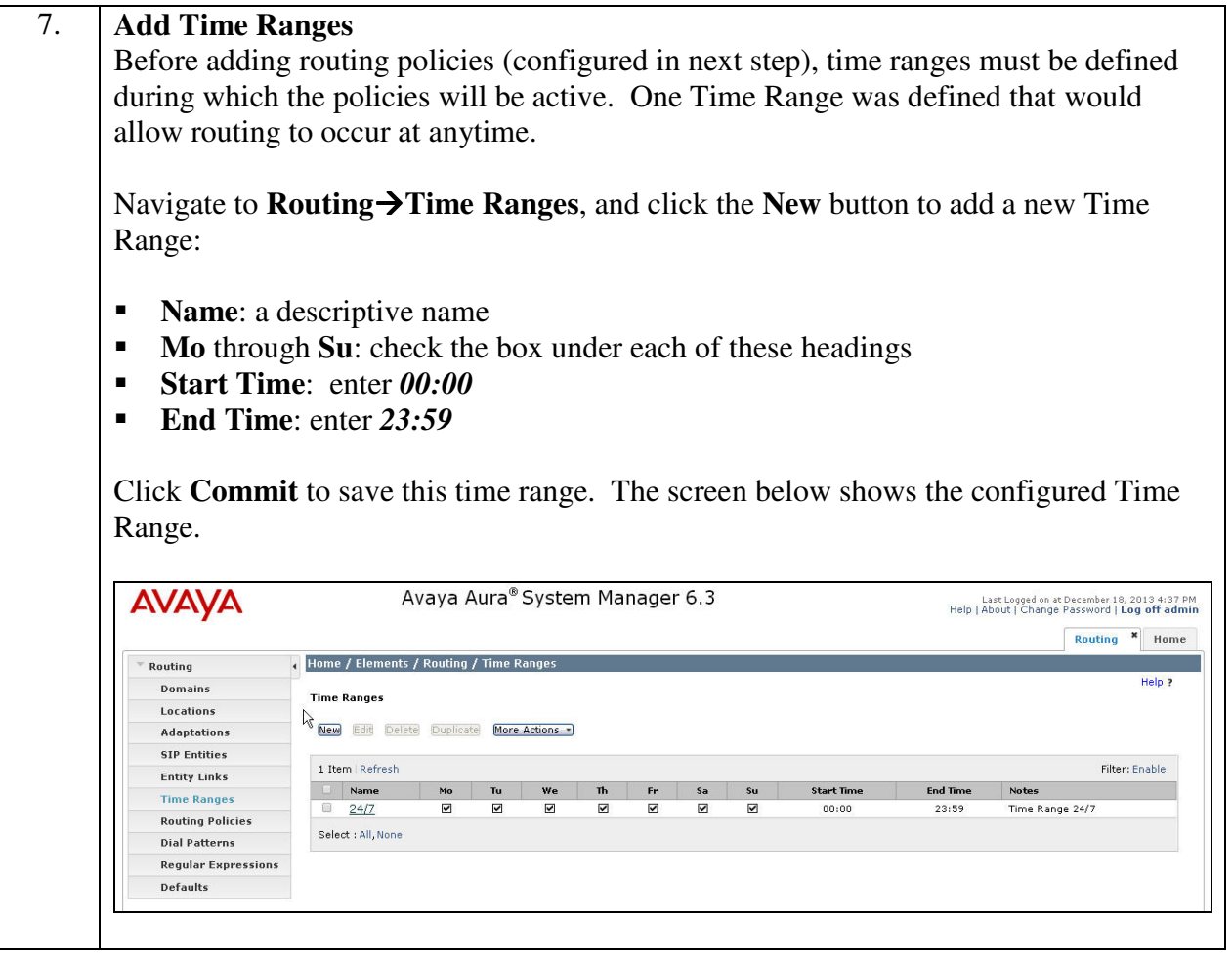

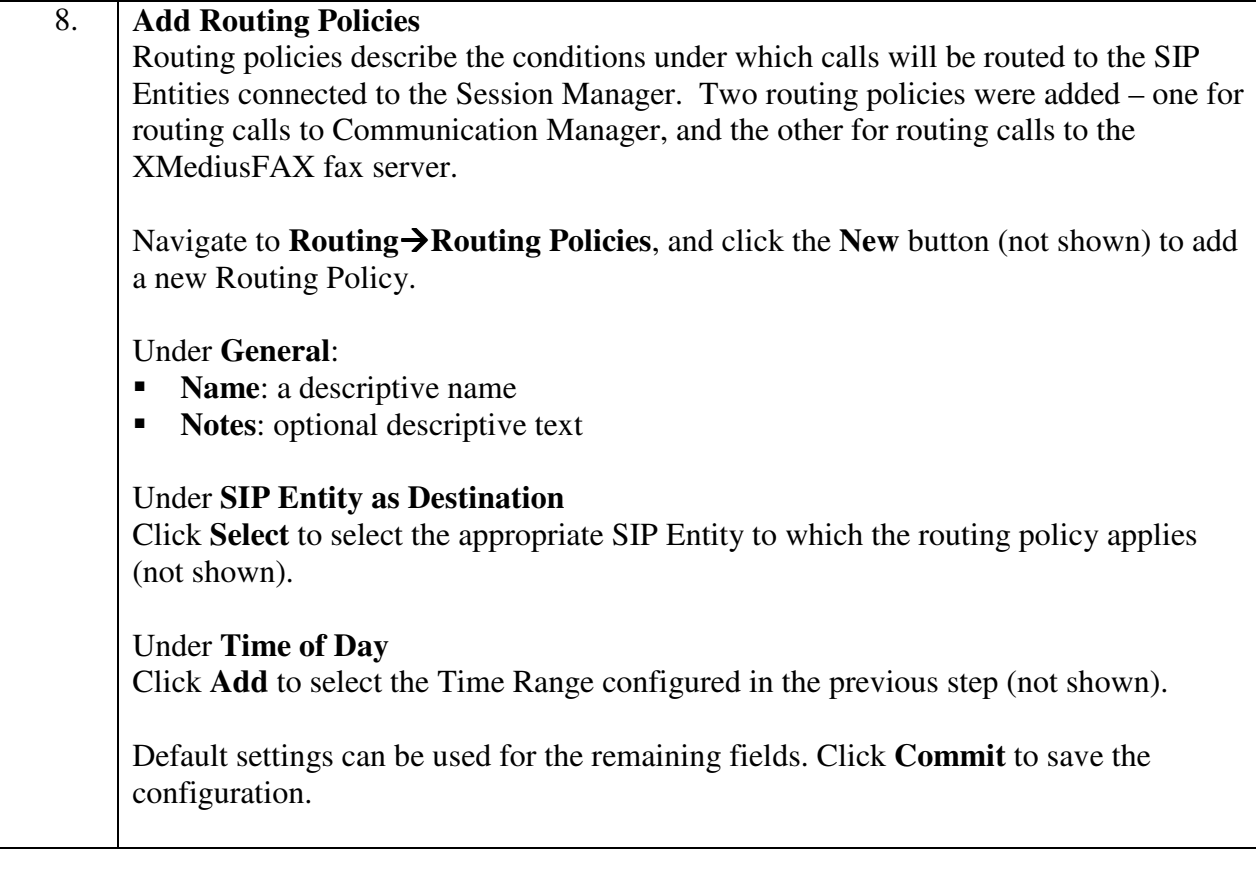

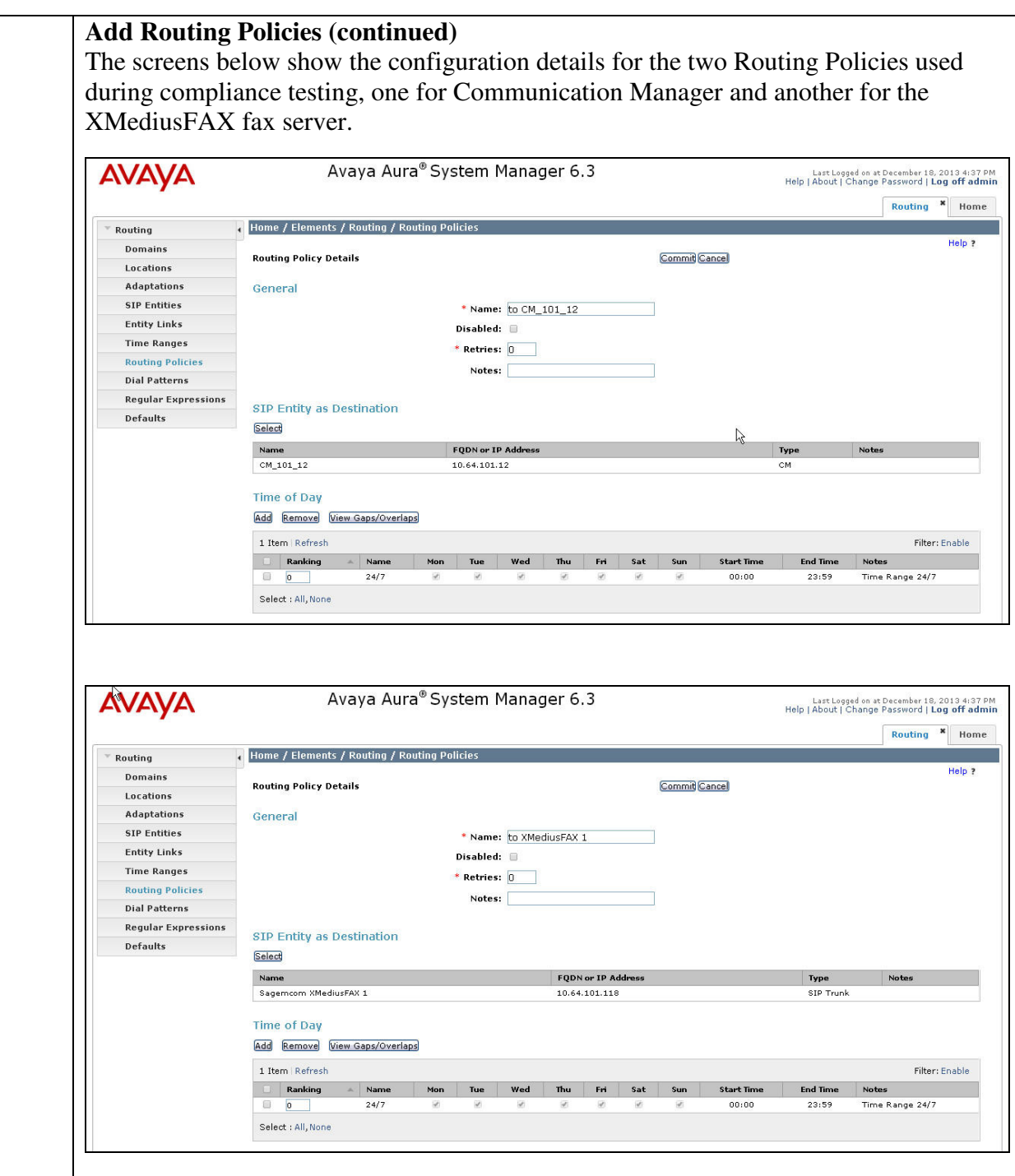

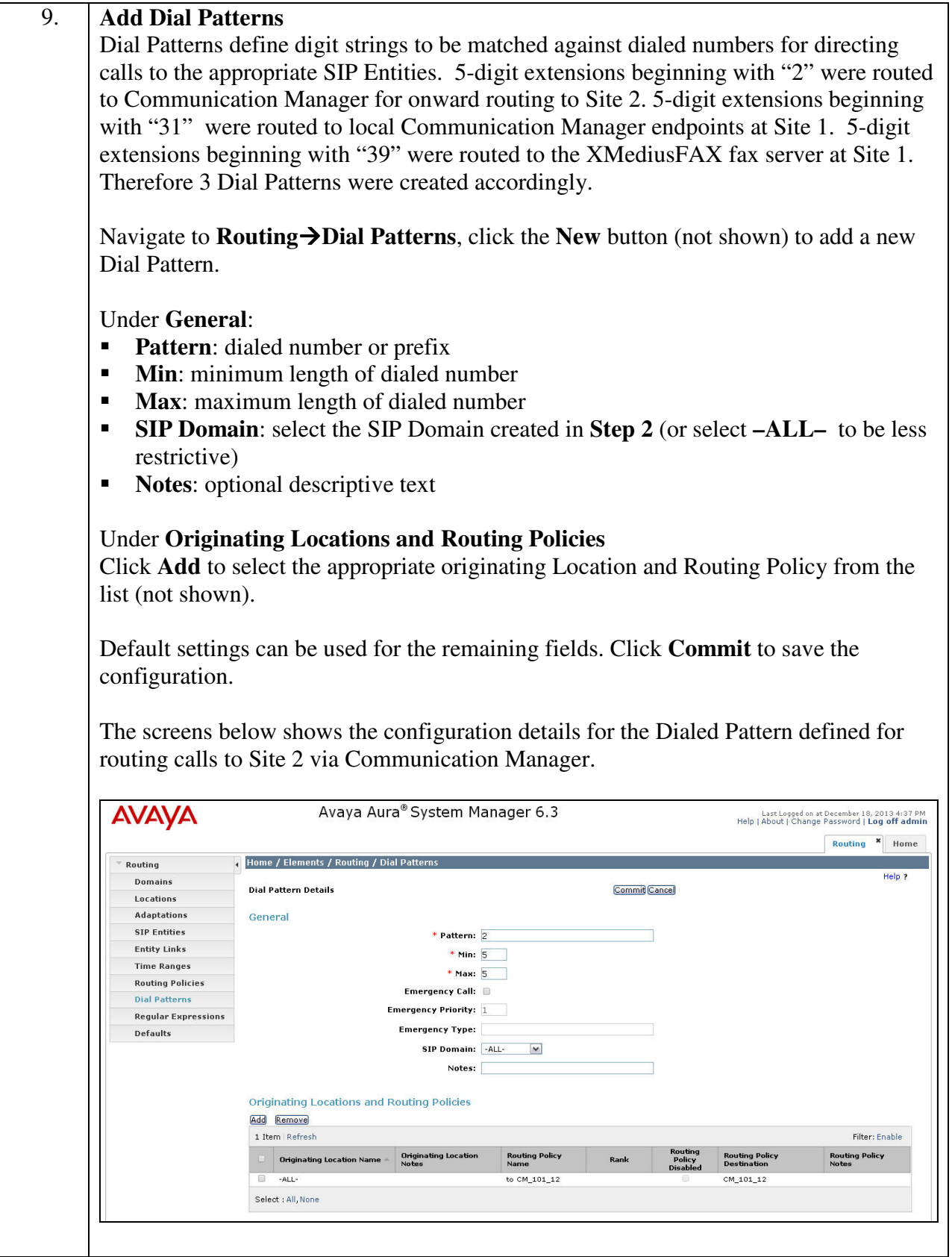

Solution & Interoperability Test Lab Application Notes ©2013 Avaya Inc. All Rights Reserved.

#### **Add Dial Patterns (continued)**

The screens below shows the configuration details for the Dialed Patterns defined for routing calls to local Communication Manager endpoints.

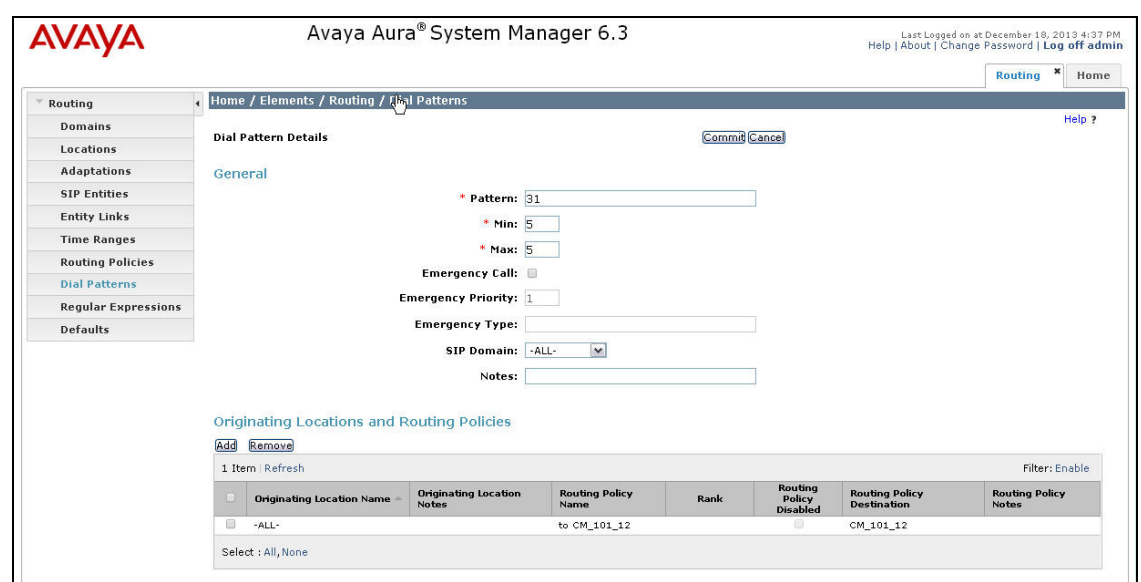

The screen below shows the configuration details for the Dialed Pattern defined for routing calls to the XMediusFAX fax server.

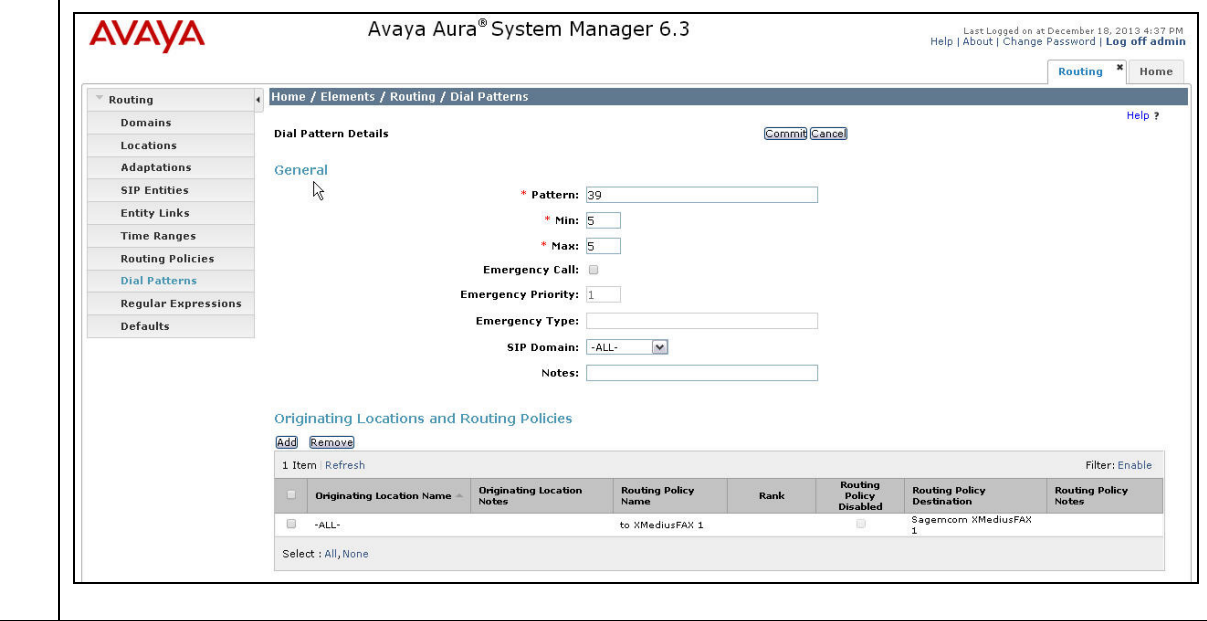

# **7. Configure Sagemcom XMediusFAX**

This section describes the configuration of XMediusFAX. It assumes that the application and all required software components have been installed and properly licensed. The number of channels supported by the XMediusFAX server is controlled via an XMediusFAX server license file. For instructions on sending and receiving faxes, consult the XMediusFAX Administrator Guide [3] and User Guide [5].

The examples shown in this section refer to Site 1. Unless specified otherwise, the same steps also apply to Site 2 using values appropriate for Site 2 from **Figure 1**.

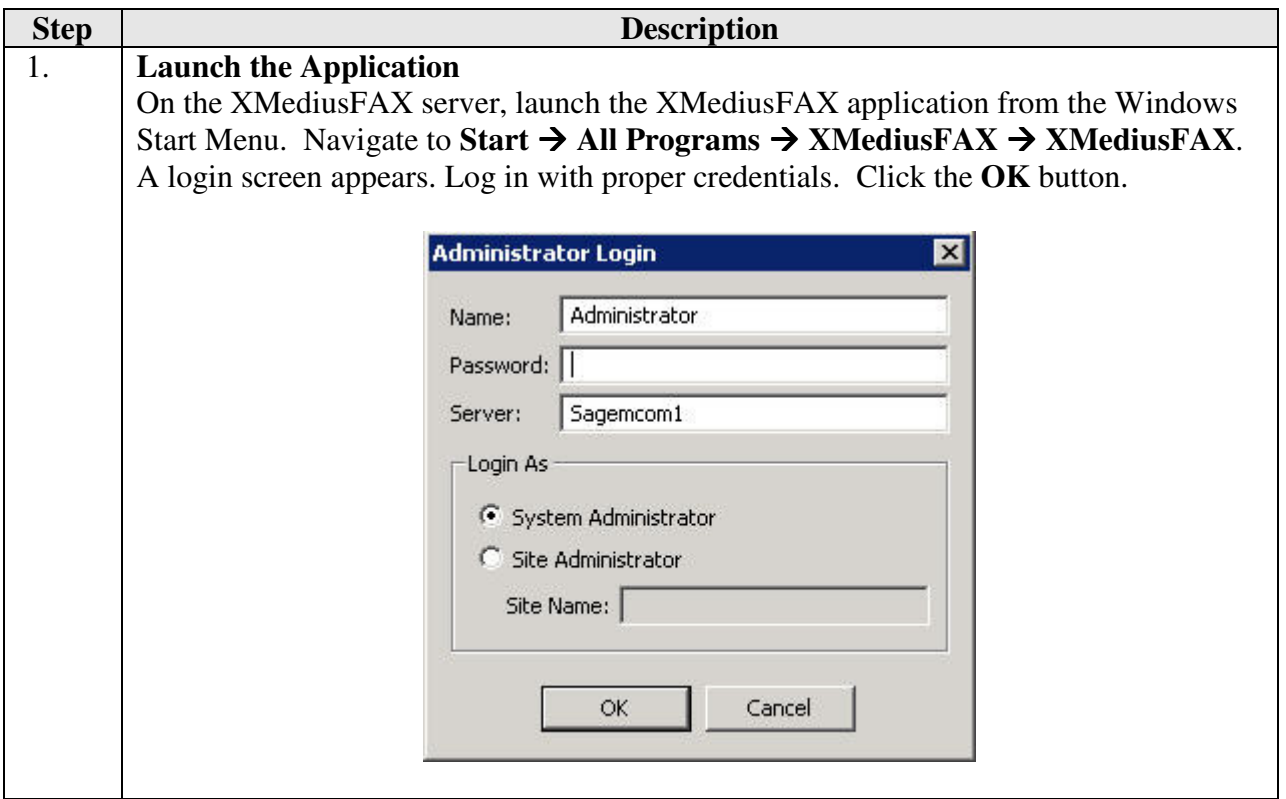

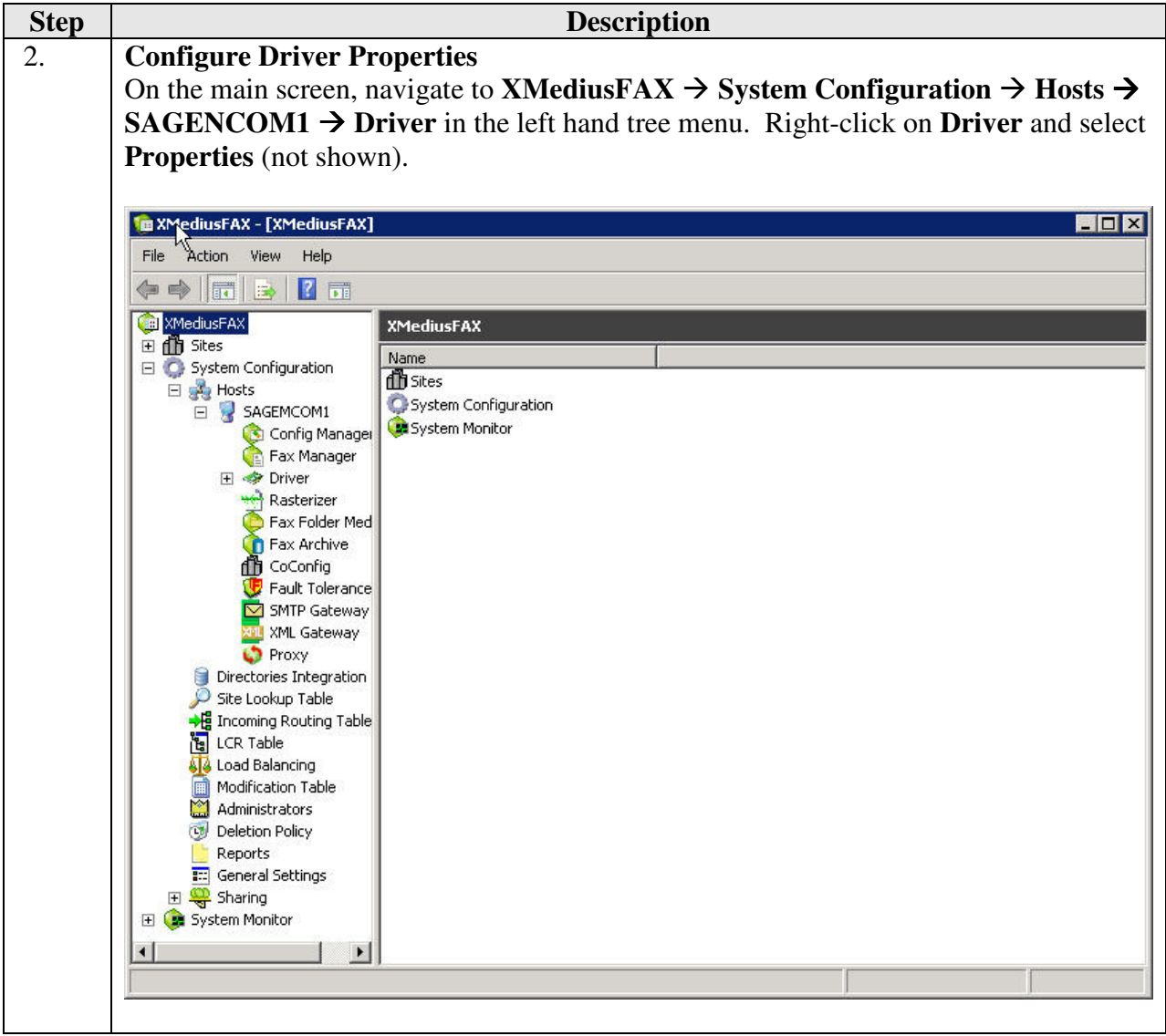

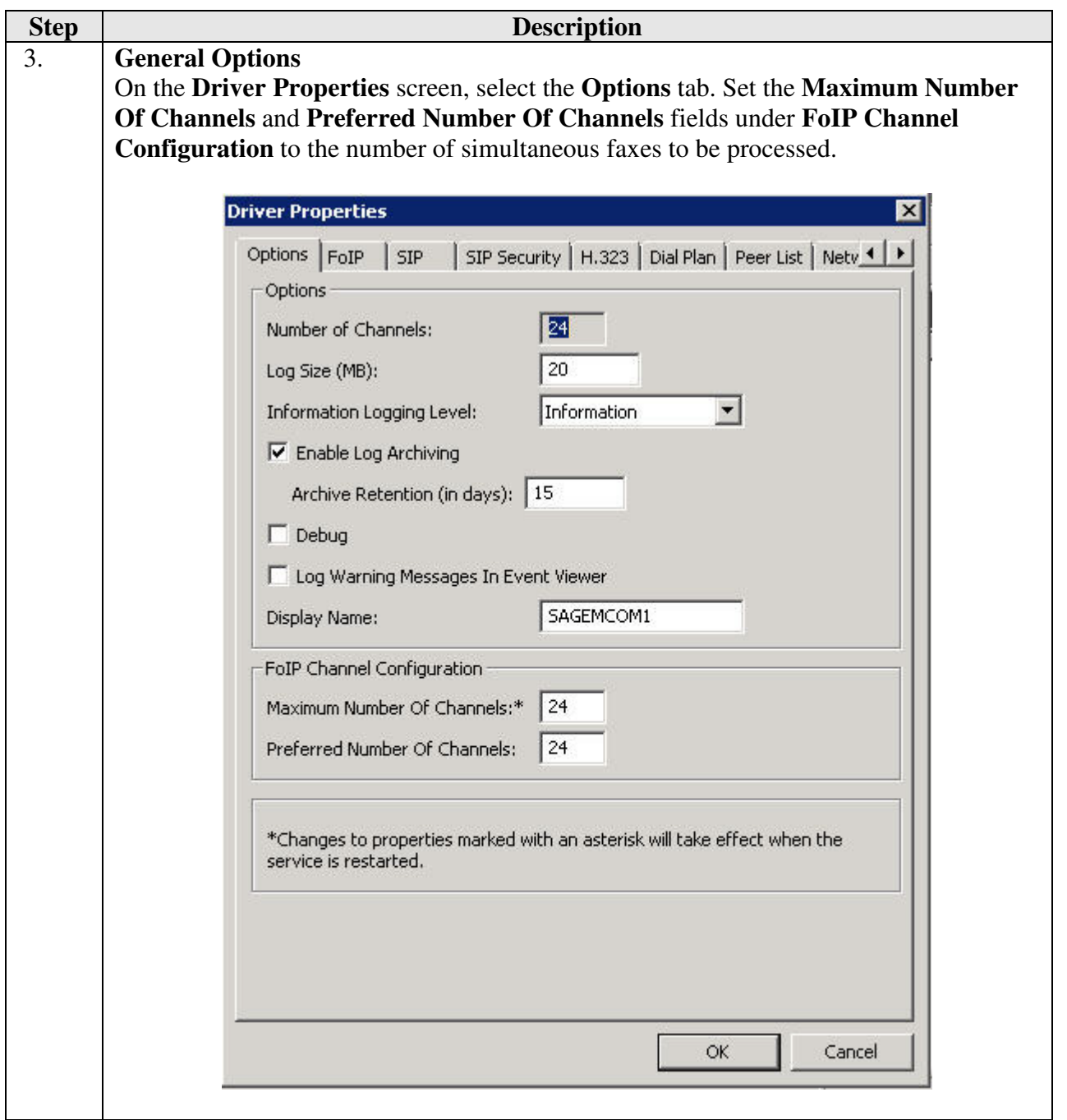

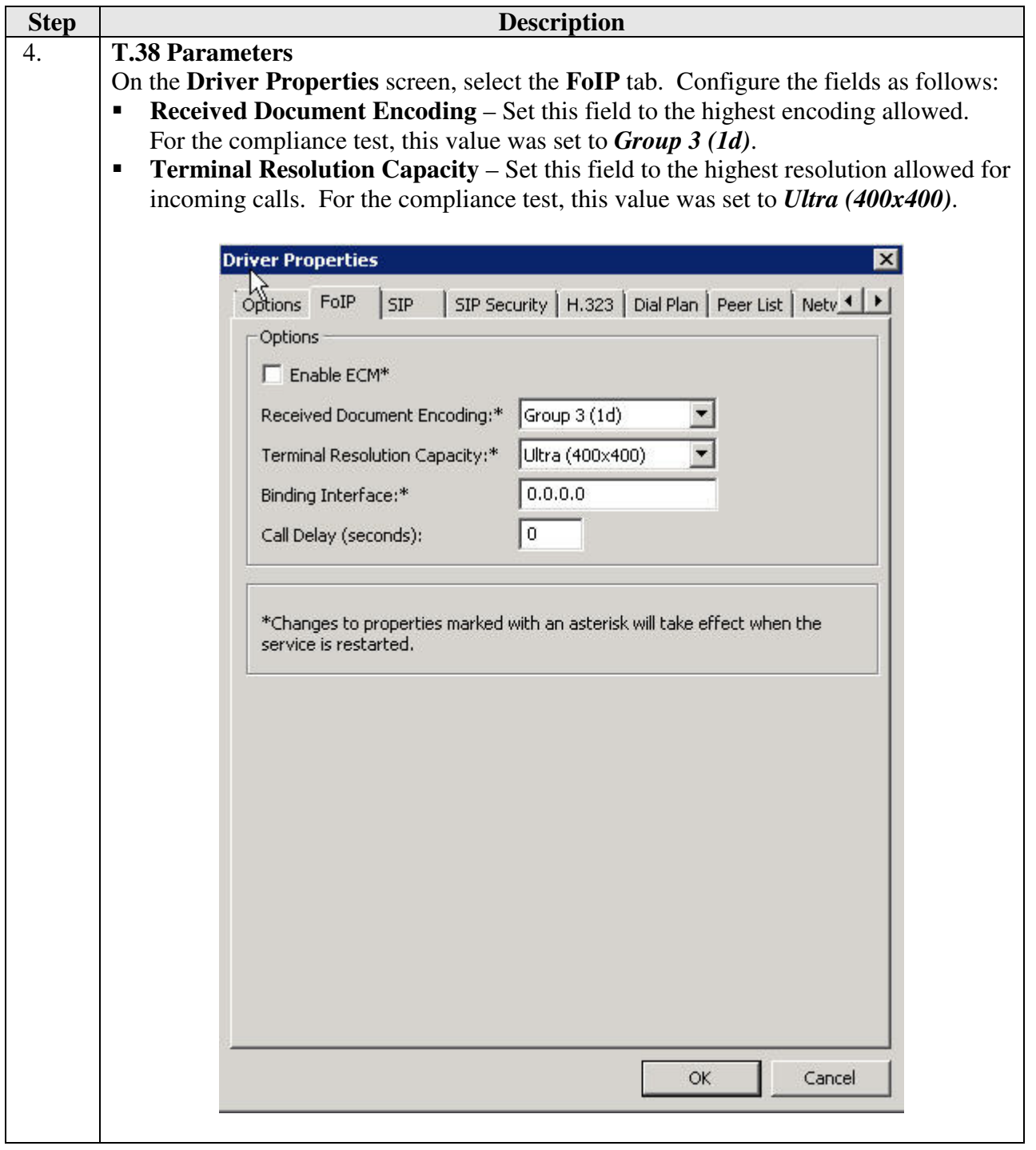

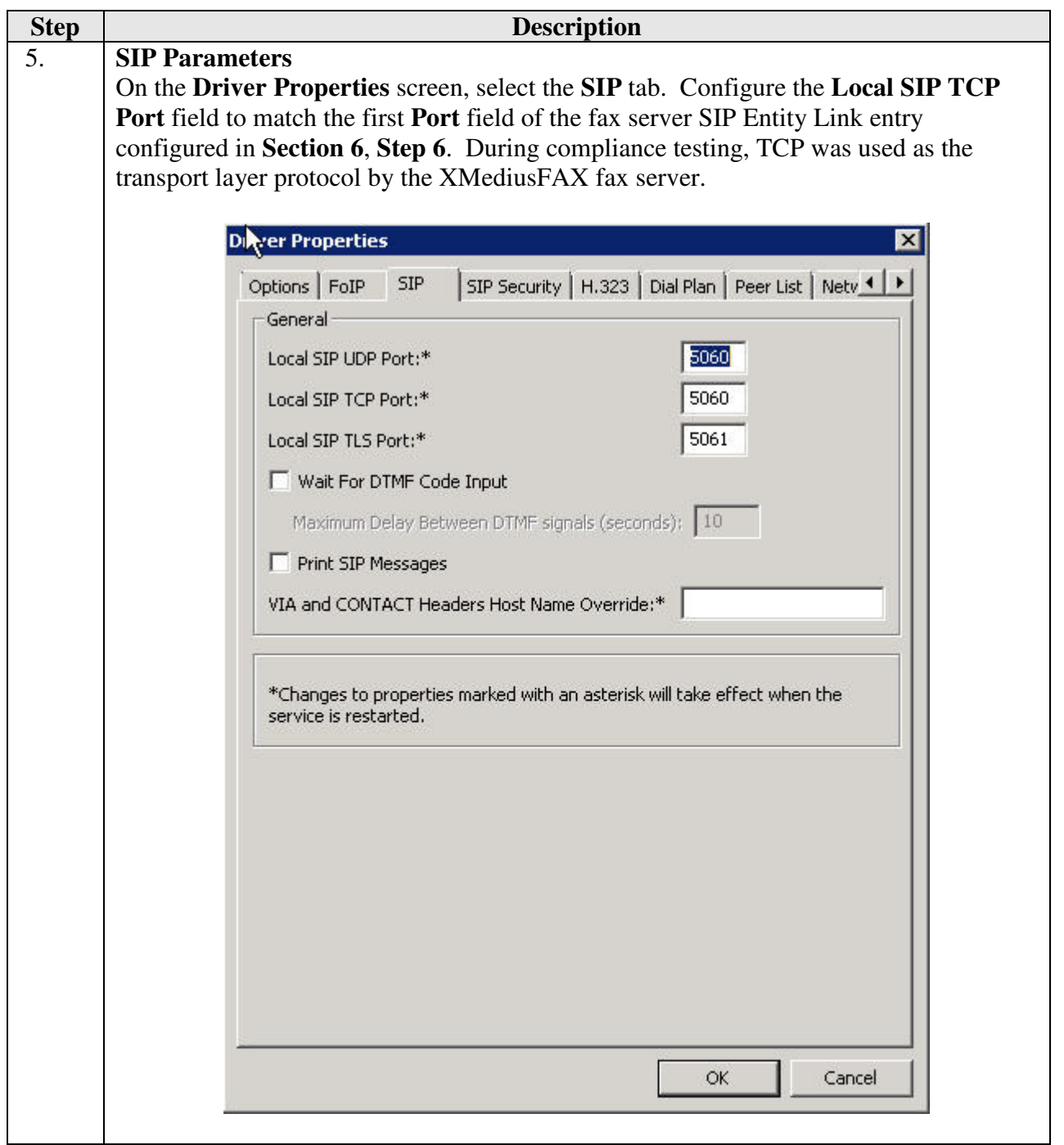

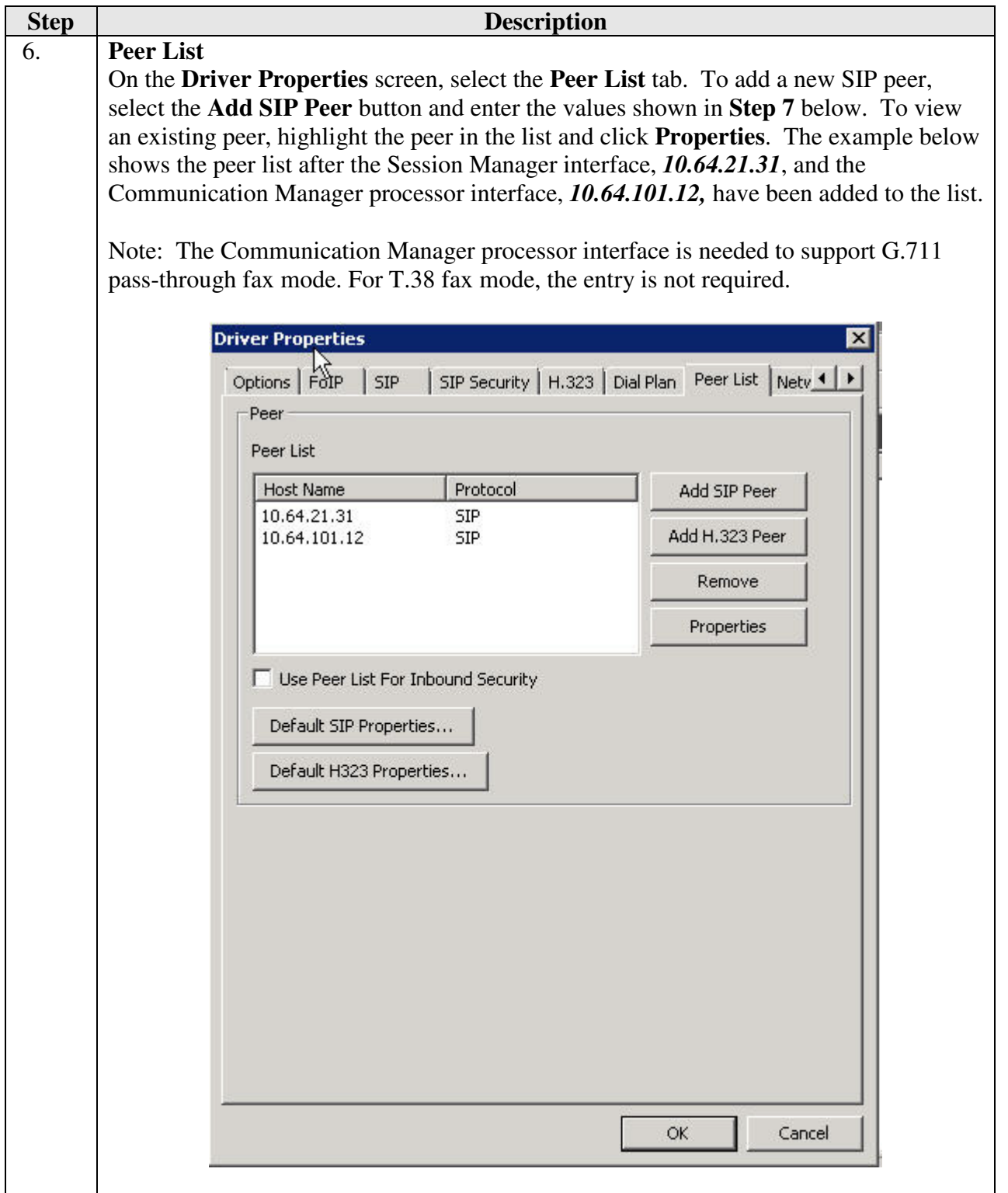

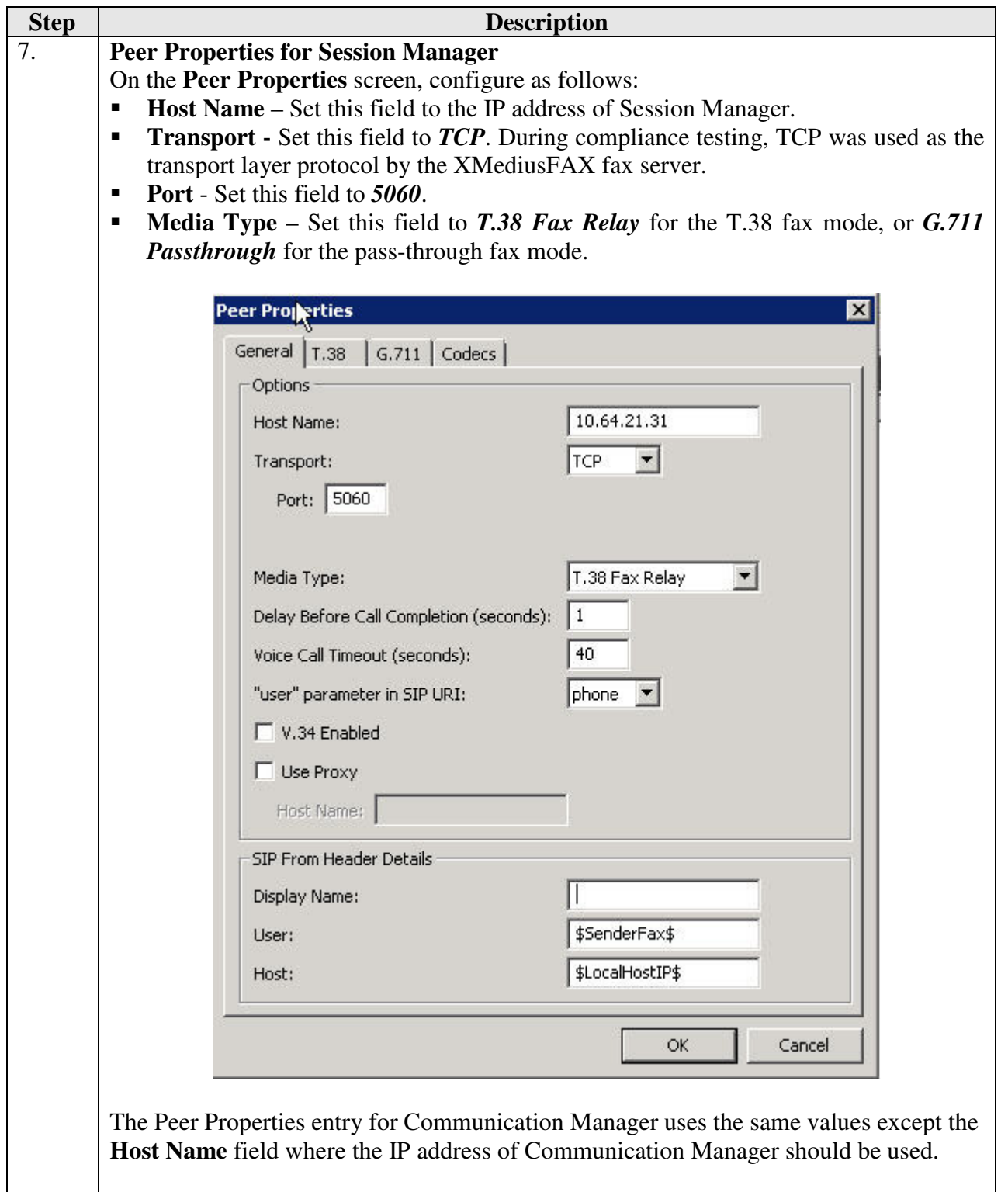

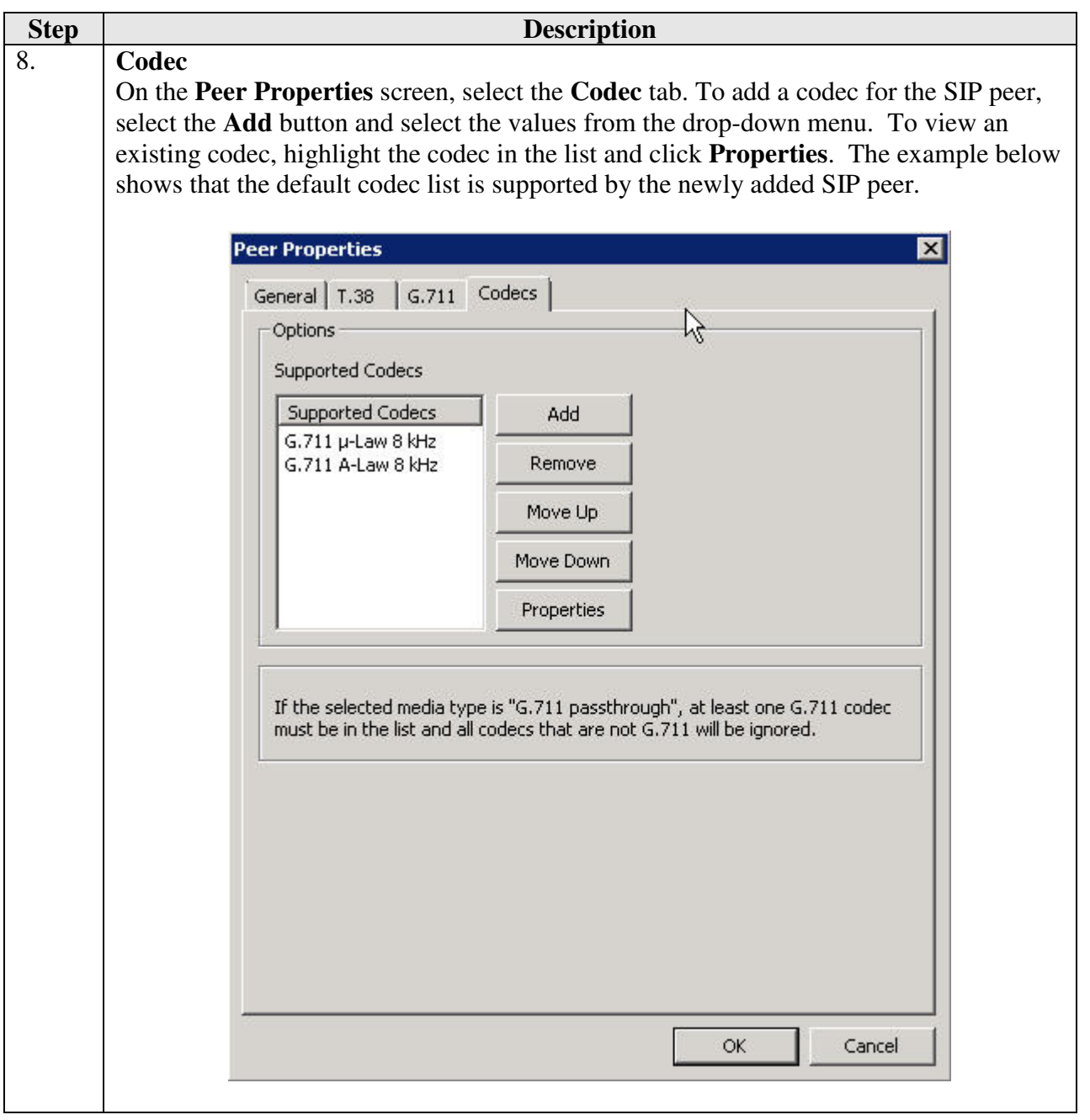

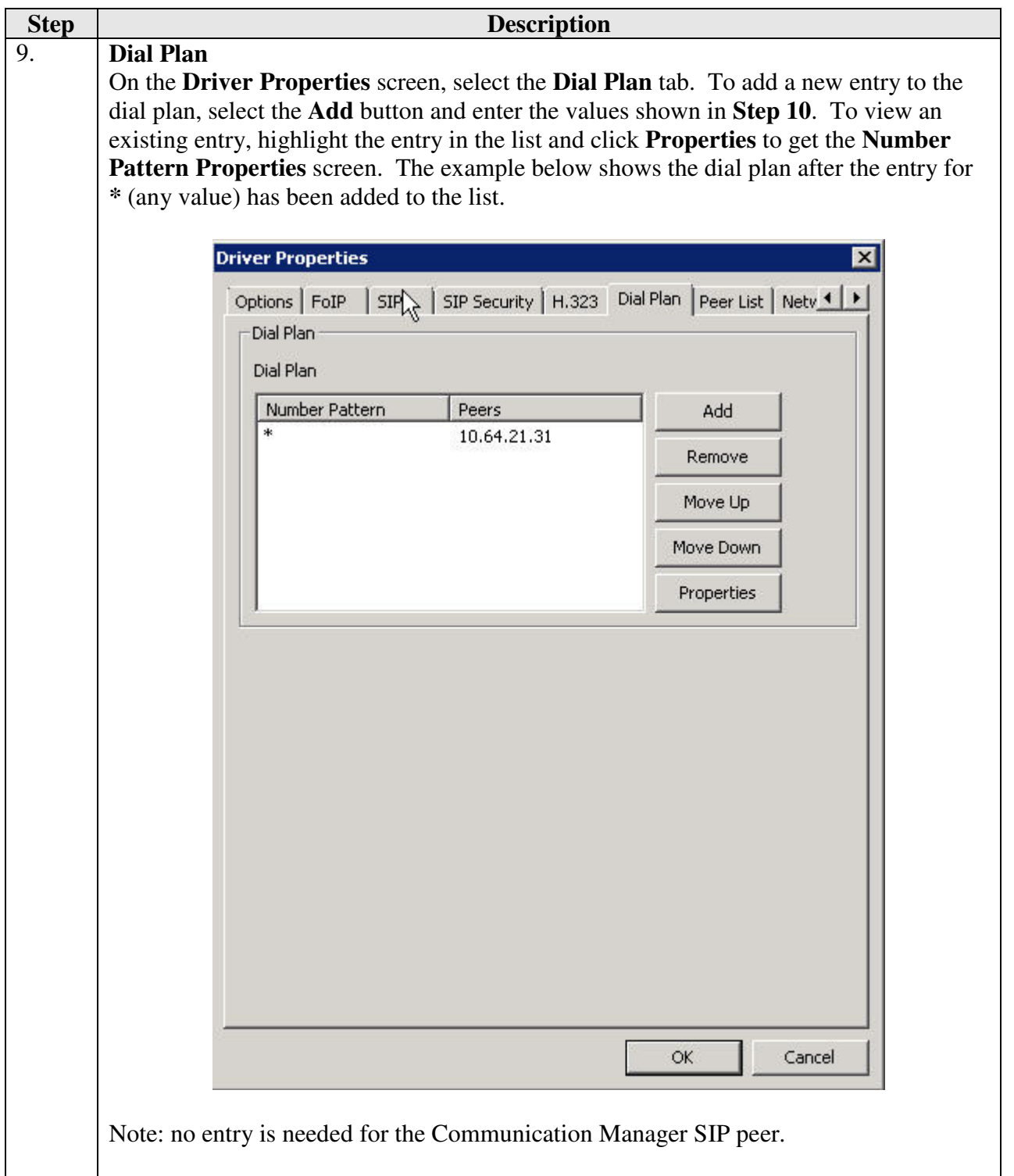

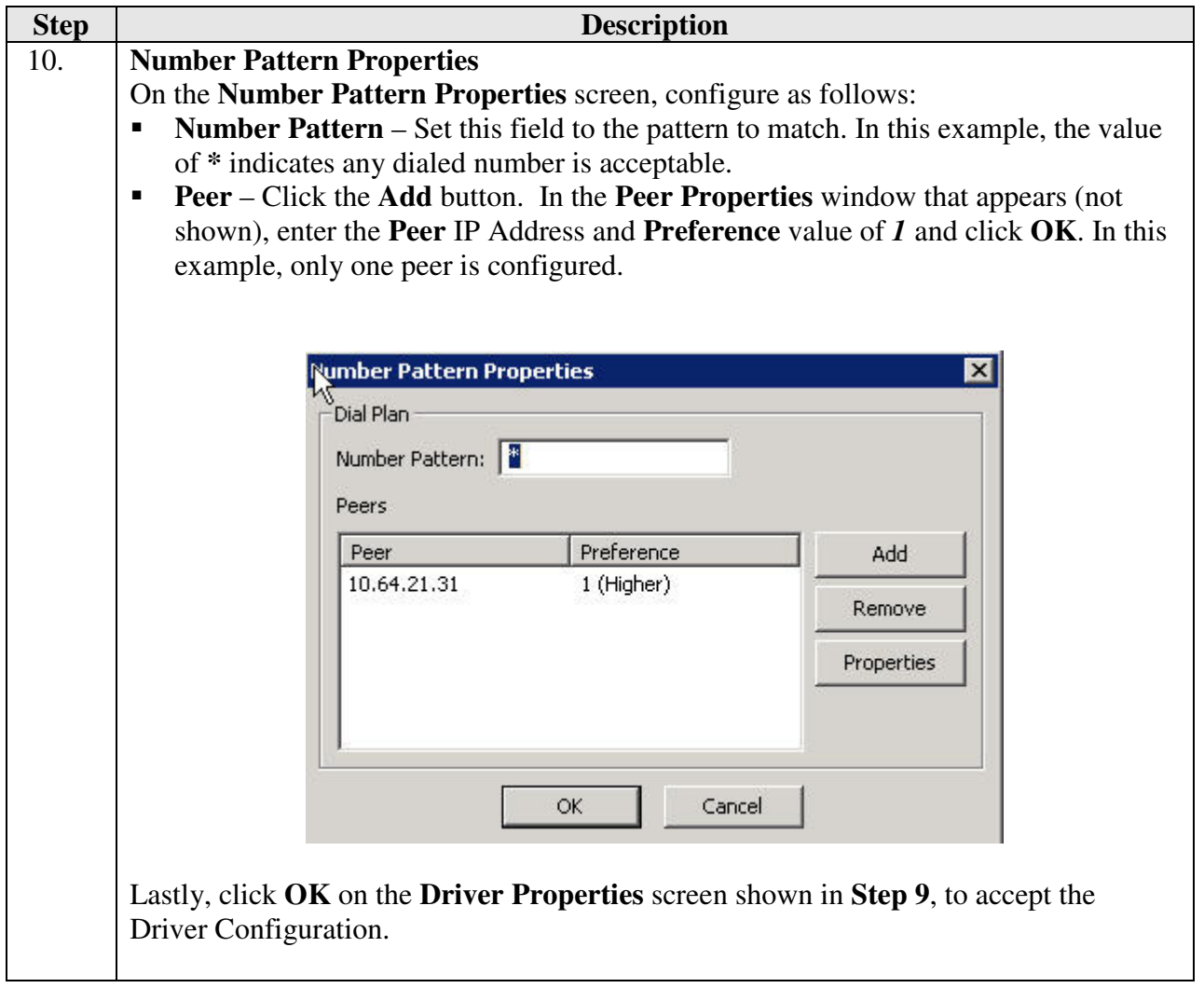

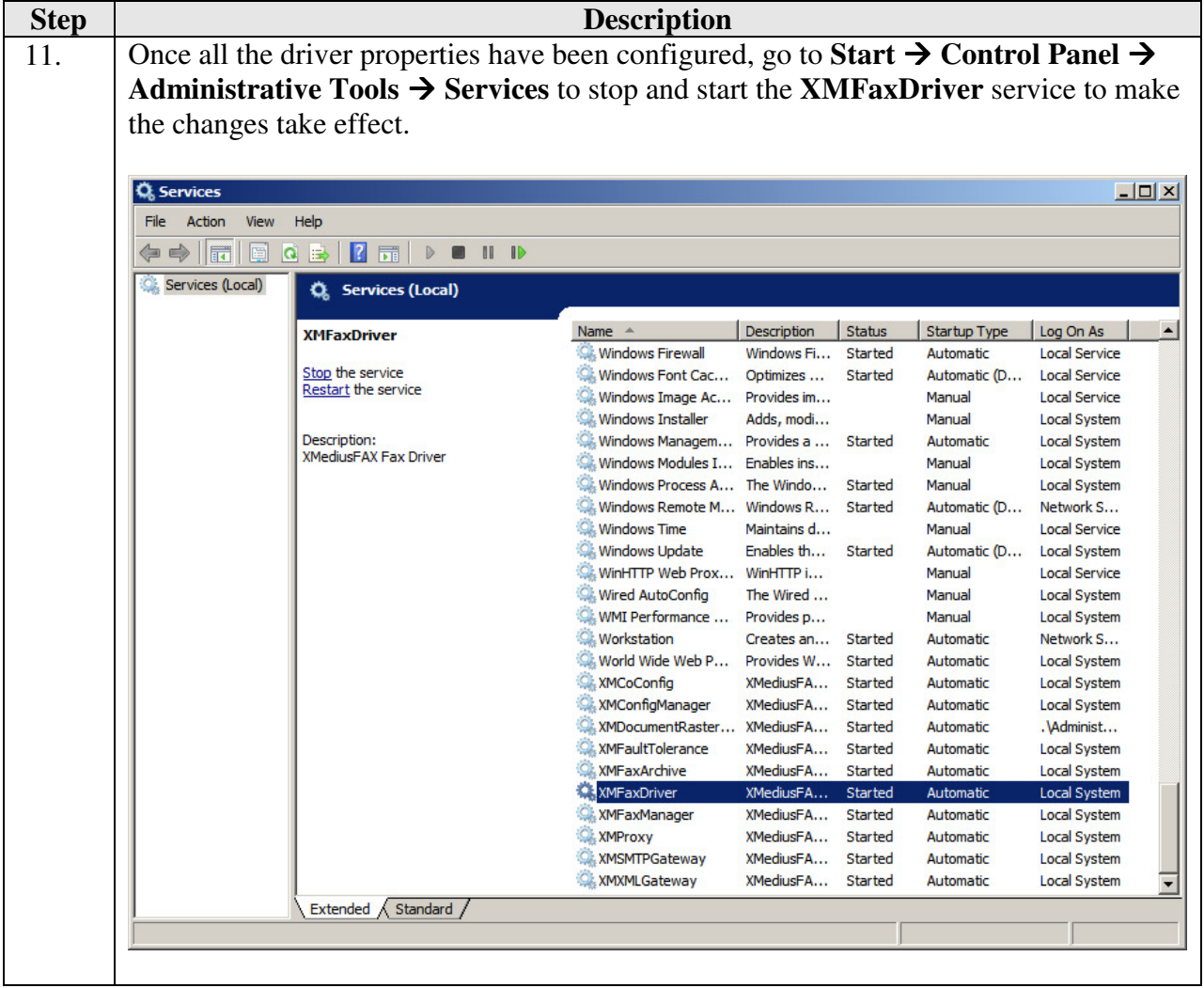

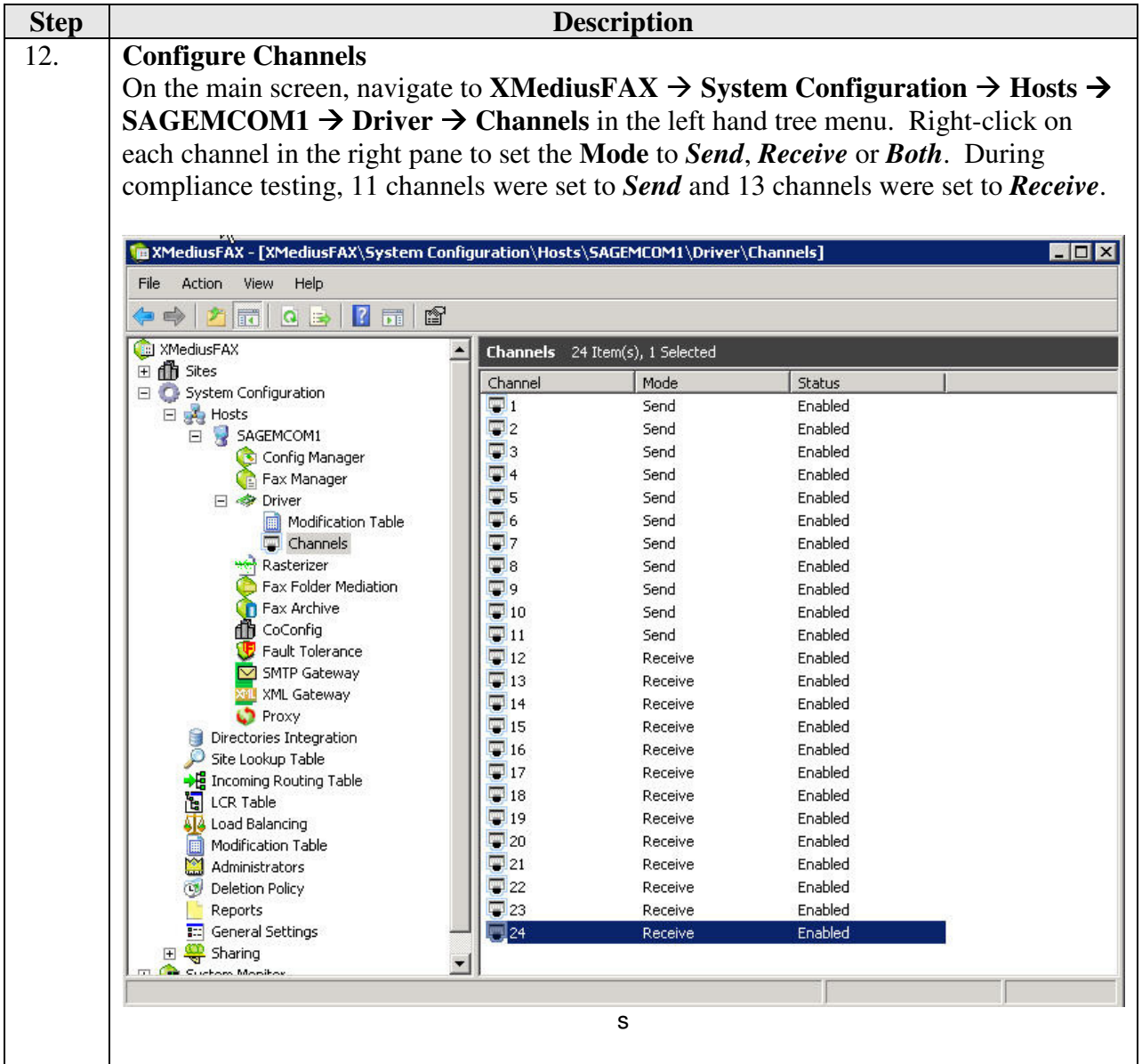

## **8. Verification Steps**

The following steps may be used to verify the configuration:

- Using System Manager, navigate to Session Manager > System Status > SIP Entity **Monitoring**, and click on the appropriate SIP Entities to verify that the Entity Links to Communication Manager and the fax server are up.
- From the Communication Manager SAT, use the **status signaling-group** *x* command to verify that the SIP signaling group is in-service (where  $\boldsymbol{x}$  is the signaling group number associated with the trunk between Communication Manager and Session Manager).
- From the Communication Manager SAT, use the **status trunk-group** *y* command to verify that the SIP trunk group is in-service (where *y* is the trunk group number for the trunk between Communication Manager and Session Manager).
- Verify that fax calls can be placed to/from the XMediusFAX fax server at each site.
- From the Communication Manager SAT, use the **list trace tac** command to verify that fax calls are routed over the expected trunks.

#### **9. Conclusion**

Sagemcom XMediusFAX passed compliance testing with two observations noted in **Section 2.2**. These Application Notes describe the procedures required to configure Sagemcom XMediusFAX to interoperate with Avaya Aura® Session Manager and Avaya Aura® Communication Manager to support the network shown in **Figure 1**.

#### **10. Additional References**

Product documentation for Avaya products may be found at http://support.avaya.com.

- [1] *Administering Avaya Aura*® *Communication Manager*, Release 6.3, Issue 9, October 2013, Document 03-300509
- [2] *Administering Avaya Aura® Session Manager*, Release 6.3*,* Issue 3, October 2013

Product documentation for XMediusFAX 7.5 may be obtained from Sagemcom.

- [3] *Sagemcom XMediusFAX Administrator Guide, Version Number 7.5.0.28, October 2013*
- [4] *Sagemcom XMediusFAX Installation Guide*, *Version Number 7.5.0.28, October 2013*
- [5] *Sagemcom XMediusFAX User Guide*, *Version Number 7.5.0.28, October 2013*

#### **©2013 Avaya Inc. All Rights Reserved.**

Avaya and the Avaya Logo are trademarks of Avaya Inc. All trademarks identified by ® and ™ are registered trademarks or trademarks, respectively, of Avaya Inc. All other trademarks are the property of their respective owners. The information provided in these Application Notes is subject to change without notice. The configurations, technical data, and recommendations provided in these Application Notes are believed to be accurate and dependable, but are presented without express or implied warranty. Users are responsible for their application of any products specified in these Application Notes.

Please e-mail any questions or comments pertaining to these Application Notes along with the full title name and filename, located in the lower right corner, directly to the Avaya DevConnect Program at devconnect@avaya.com.